# **EMS and Predictive Support**

**Scott Kaneko Hewlett-Packard Company scott\_kaneko@hp.com**

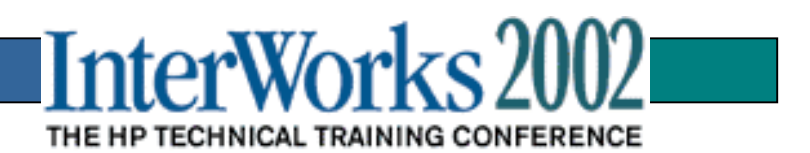

# **EMS Overview**

- •**Event Monitoring Service (EMS)**
- $\bullet$  **Protection against undetected hardware failures**
- **Provides hardware monitoring**
- $\bullet$ **Integrate with other applications**

# **EMS Overview**

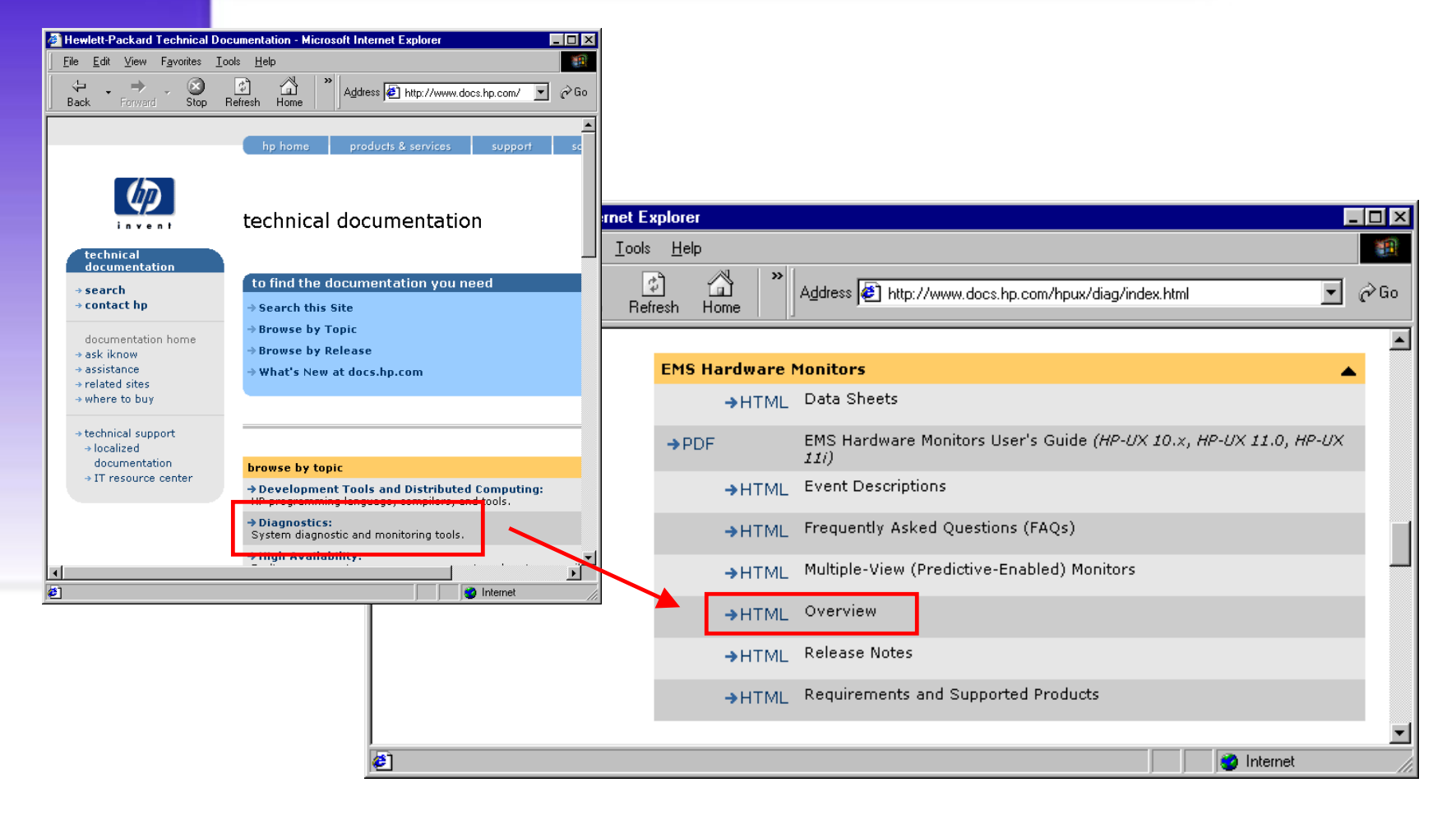

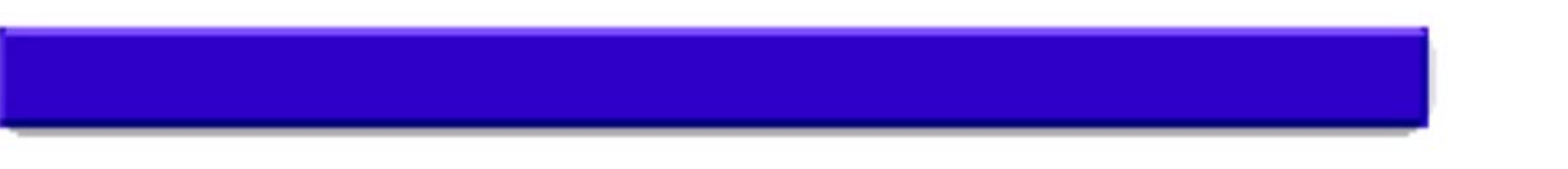

# **EMS Overview**

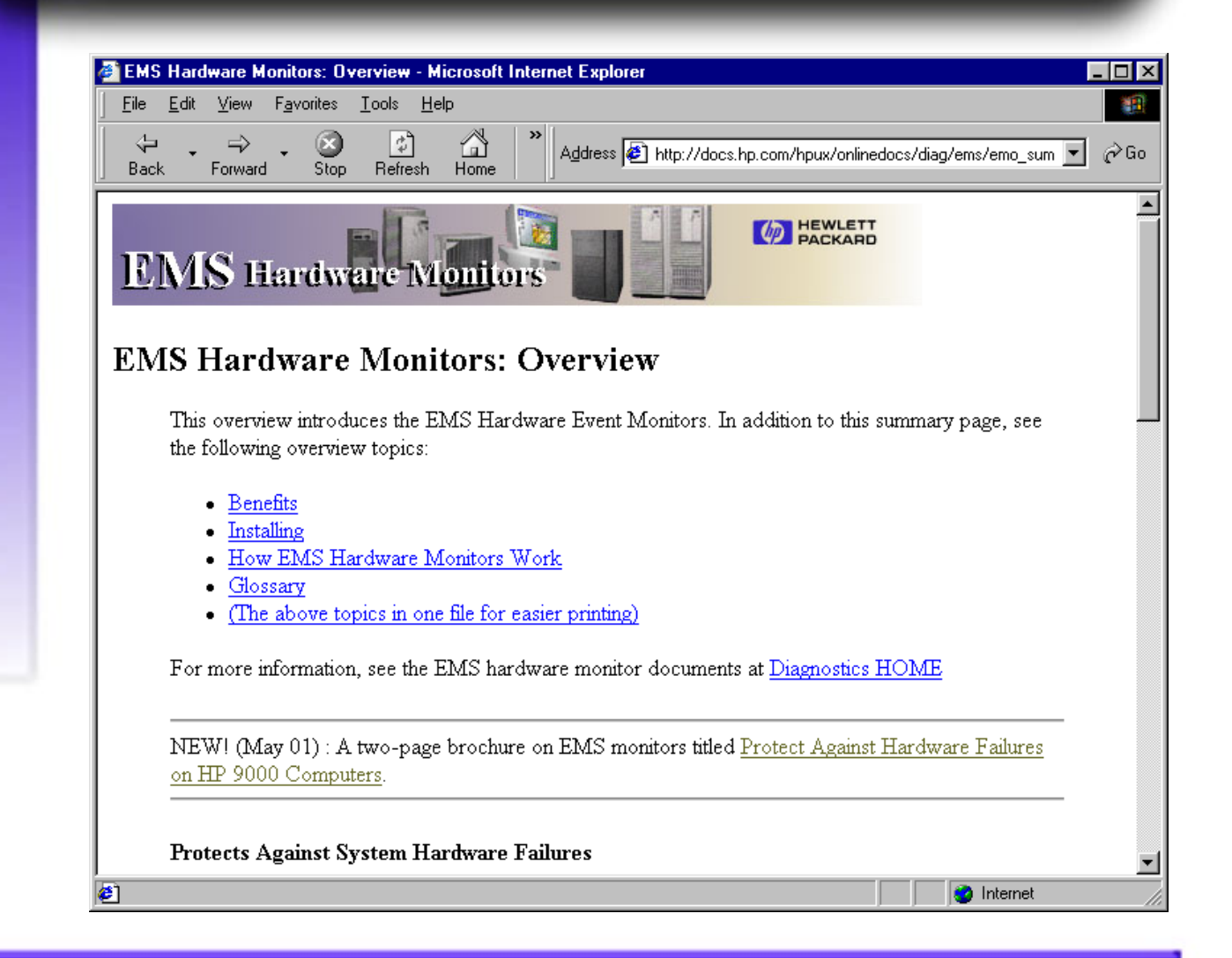

http://docs.hp.com/hpux/onlinedocs/diag/ems/emo\_summ.htm

# **EMS Benefits**

- •**Reduce system downtime**
- $\bullet$  **Common tool for hardware resource monitoring**
- $\bullet$ **Variety of notification methods**
- •**Minimal maintenance**
- $\bullet$  **Integration into MC ServiceGuard & other applications**

# **EMS Components**

#### $\bullet$ **Hardware (H/W) Monitors**

- **Monitors hardware resources: I/O devices (disk arrays, tape drives, etc.), interface cards, and memory**
- ◆ **Peripheral Status Monitor**
- **Free**
- $\bullet$  **High Availability (HA) Monitors**
	- $\mathcal{L}_{\mathcal{A}}$  , and the set of  $\mathcal{L}_{\mathcal{A}}$  **Monitors system resources: disk, cluster, network, system, and database**
	- **Additional cost**

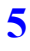

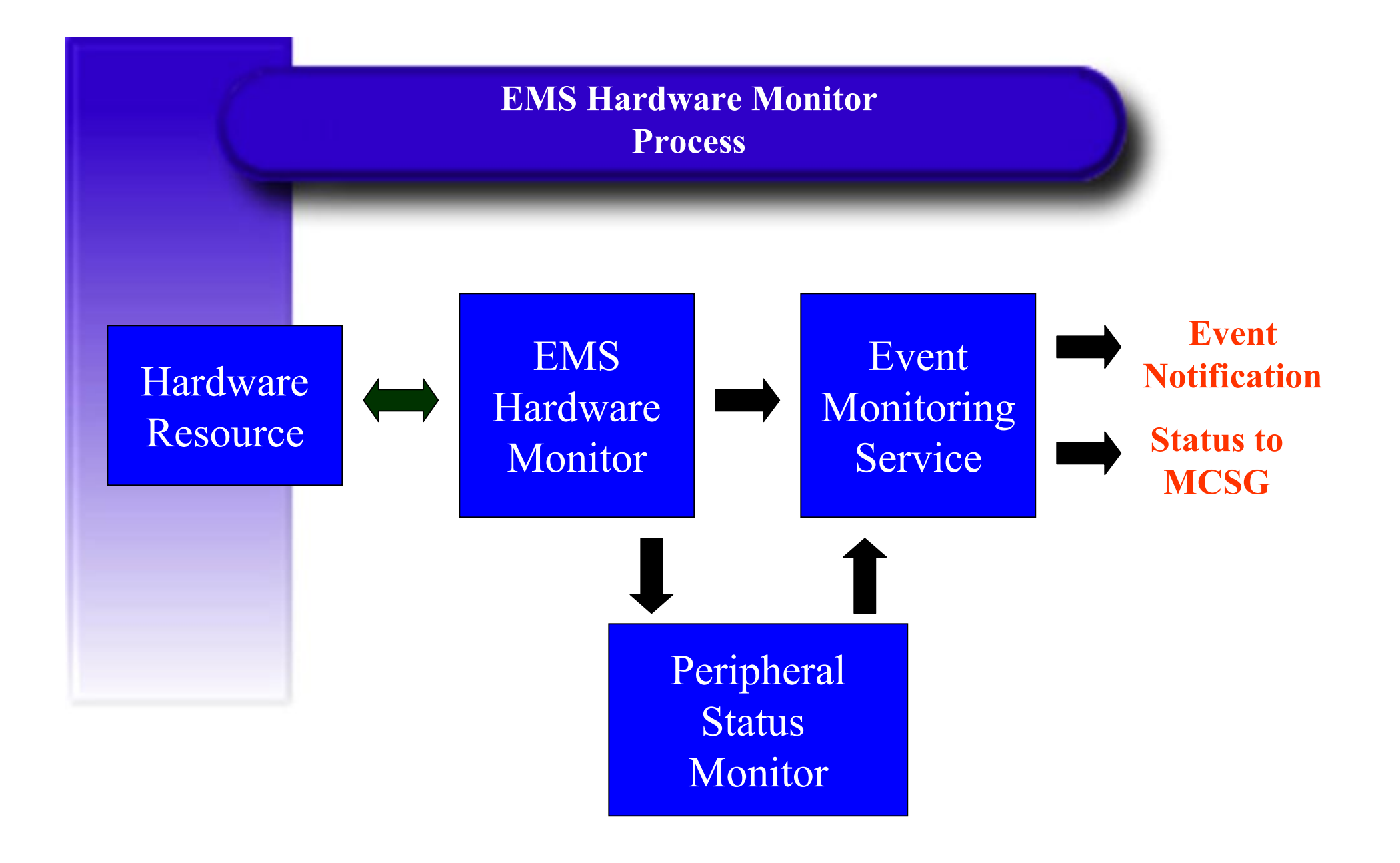

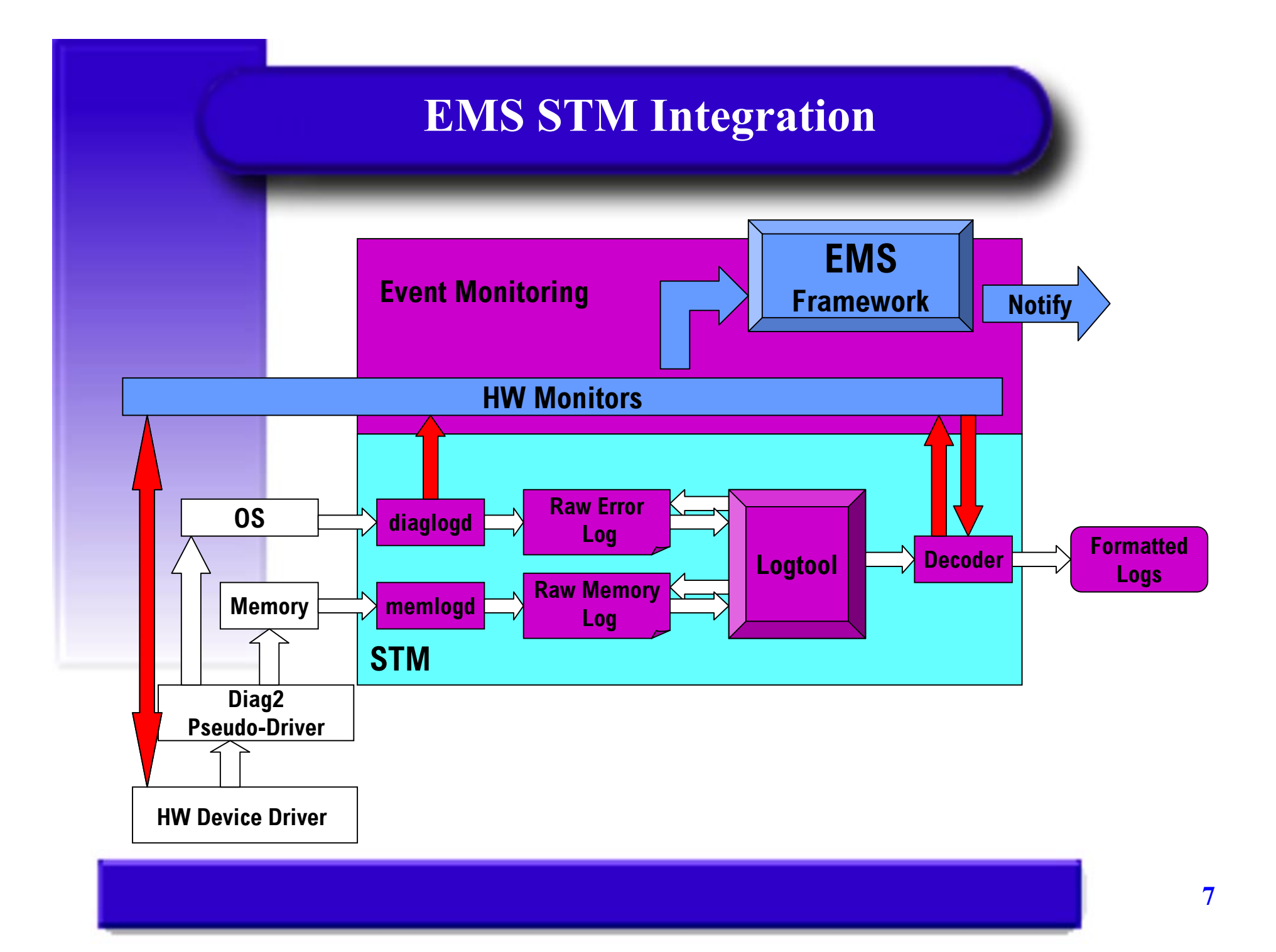

#### **EMS Event Message Standard Information**

# • **Notification time**

- **Value that triggered event**
- • **Event data from monitor: event time, hostname, event number, severity, IP address, etc**
- $\bullet$ **Description of error**
- •**Probable Cause**
- •**Recommended Action**

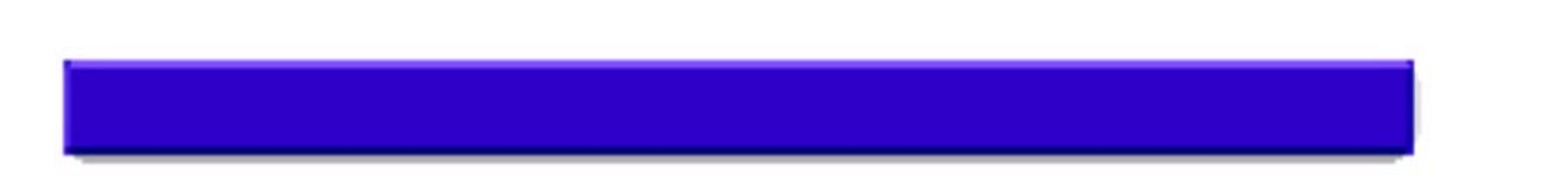

### **EMS Event Message Example**

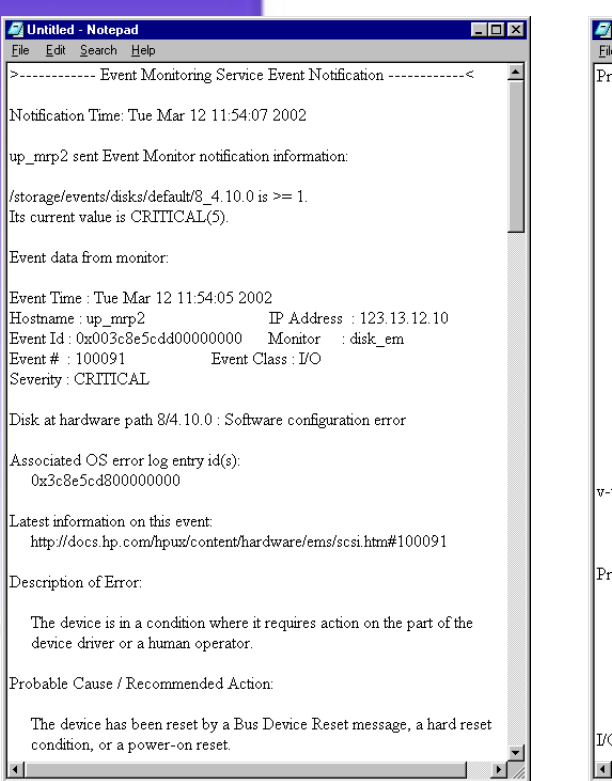

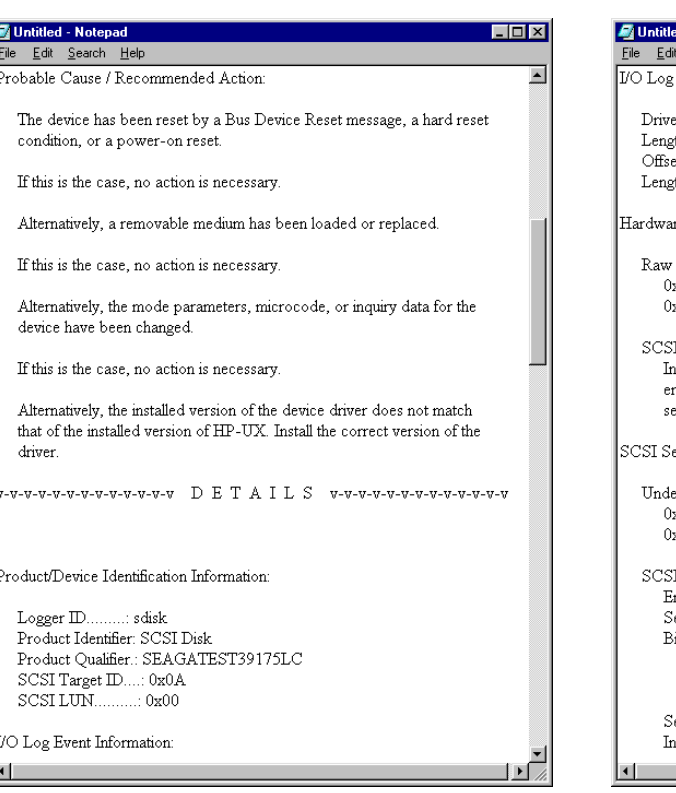

#### d - Notepad  $L = x$  $S$ earch  $H$ elp Event Information:  $\blacktriangle$ er Status Code.......  $\ldots 0x0000000B$ gth of Logged Hardware Status....: 22 bytes. et to Logged Manager Information: 24 bytes. eth of Logged Manager Information: 44 bytes. are Status: H/W Status: x0000:00 00 00 02 70 00 06 00 00 00 00 0A 00 00 00 00 20010:29 02 02 00 00 00 I Status...: CHECK CONDITION (0x02) ndicates that a contingent allegiance condition has occurred. Any rror, exception, or abnormal condition that causes sense data to be et will produce the CHECK CONDITION status. ense Data: ecoded Sense Data: x0000:70 00 06 00 00 00 00 0A 00 00 00 00 29 02 02 00 x0010:00 00 I Sense Data Fields: irror Code  $: 0x70$ egment Number  $:0x00$ sit Fields: Filemark  $\pm 0$ End-of-Medium :  $\theta$ Incorrect Length Indicator: 0 ense Key  $:0x06$ nformation Field Valid : FALSE

## **EMS Hardware Monitor Data Sheets**

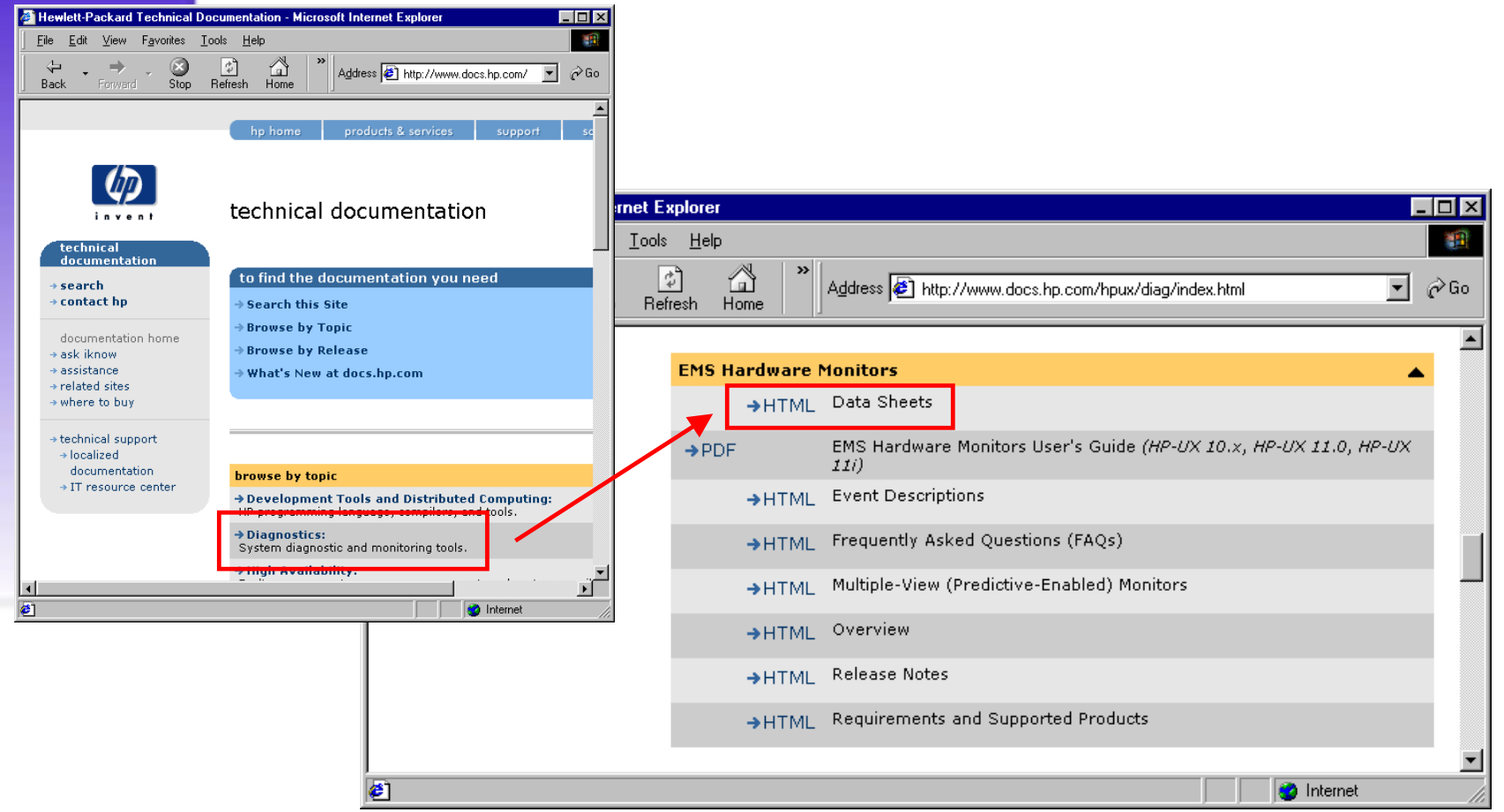

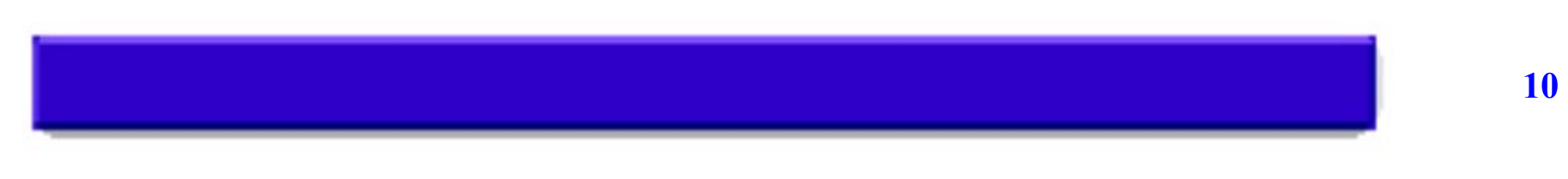

### **EMS Hardware Monitor Data Sheets**

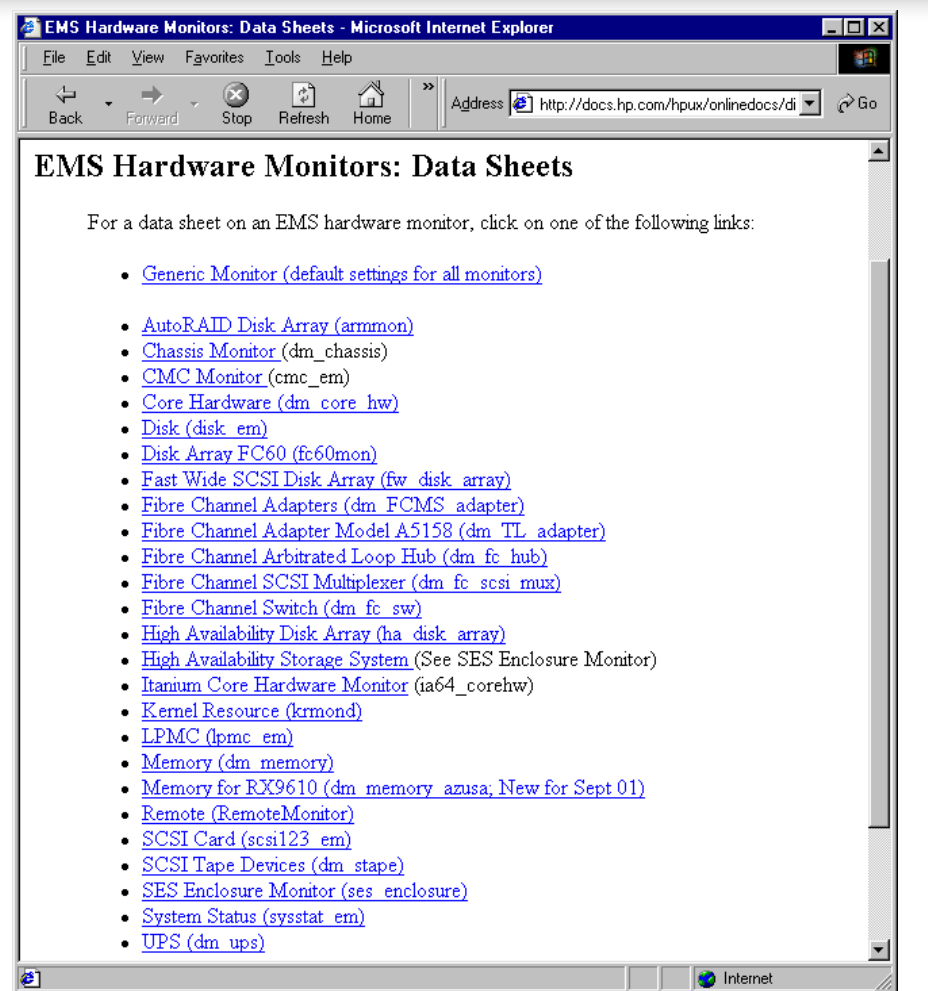

http://docs.hp.com/hpux/onlinedocs/diag/ems/emd\_summ.htm **<sup>11</sup>**

### **EMS Hardware Monitor Version Number Information**

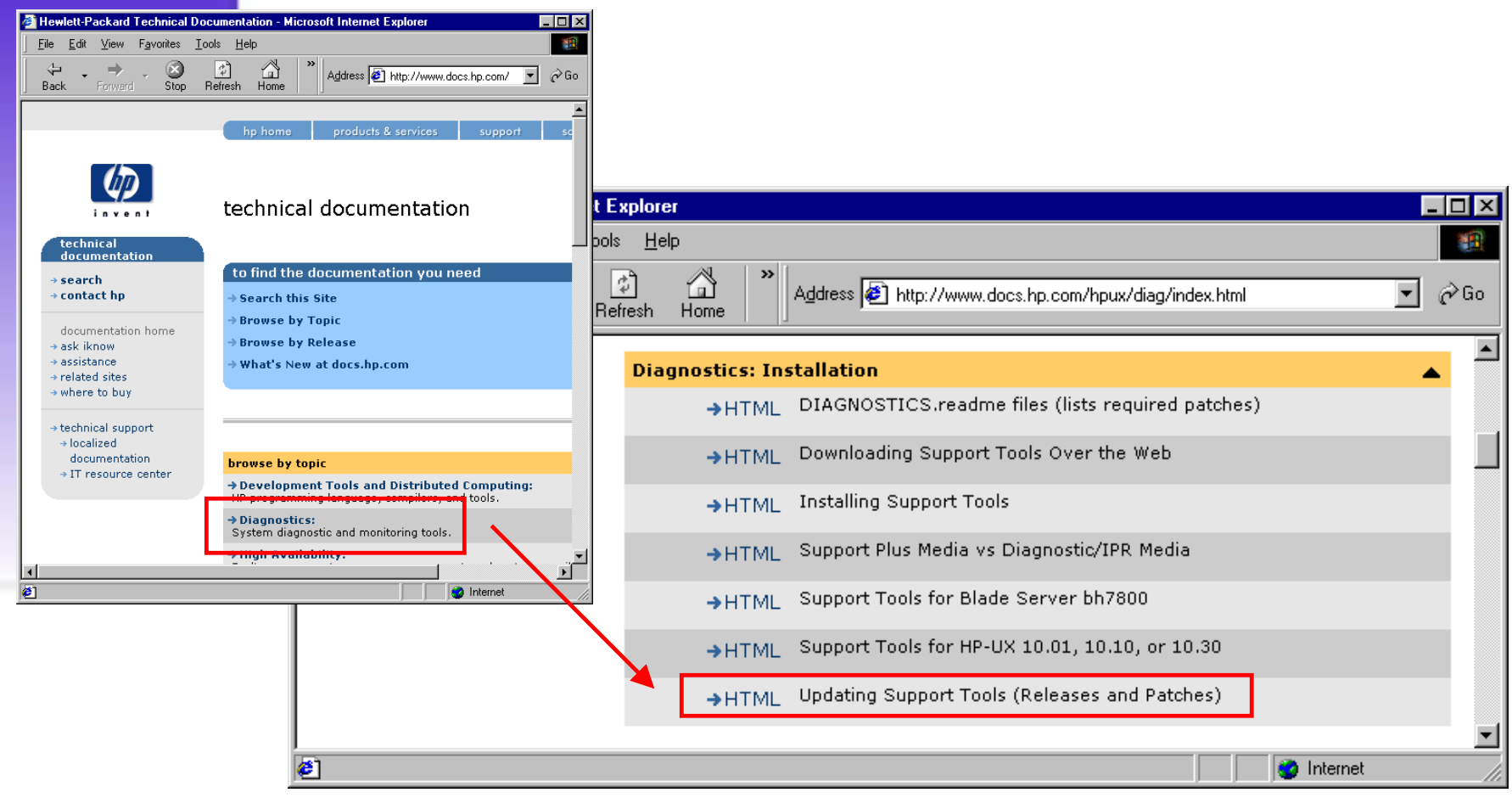

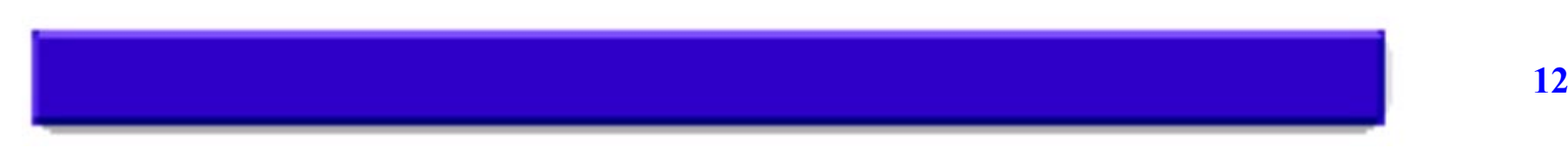

#### **EMS Hardware Monitor Version Number Information**

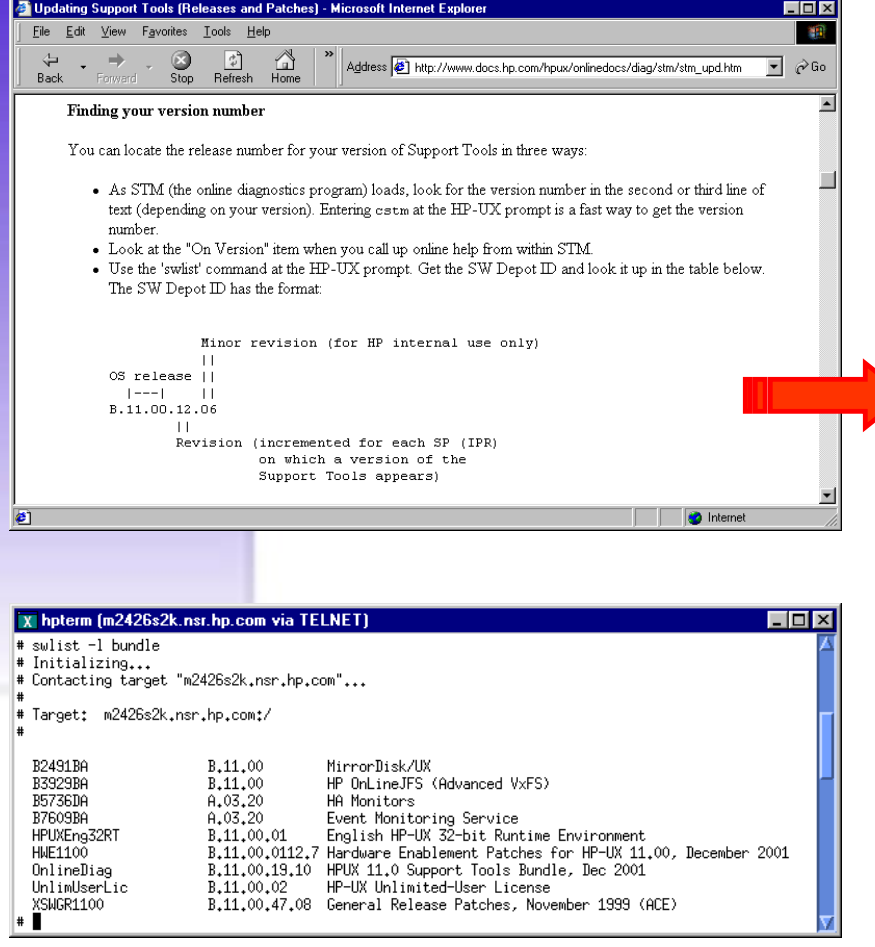

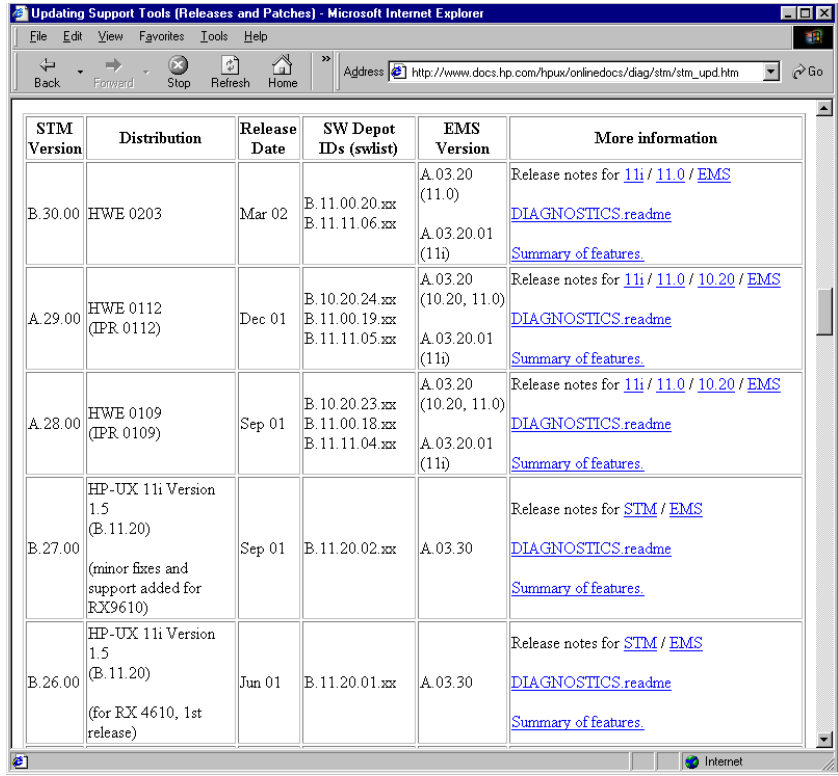

http://www.docs.hp.com/hpux/onlinedocs/diag/stm/stm\_upd.htm **<sup>13</sup>**

**EMS Hardware Monitor Software Requirements**

- **HP 9000 Series 700 or 800 Systems**
- $\bullet$ **HP-UX 10.20 and ongoing versions**
- • **Installation of Online Diagnostic Products from the Support Plus Media**
- **Applicable patches**

# **EMS Configuration Steps**

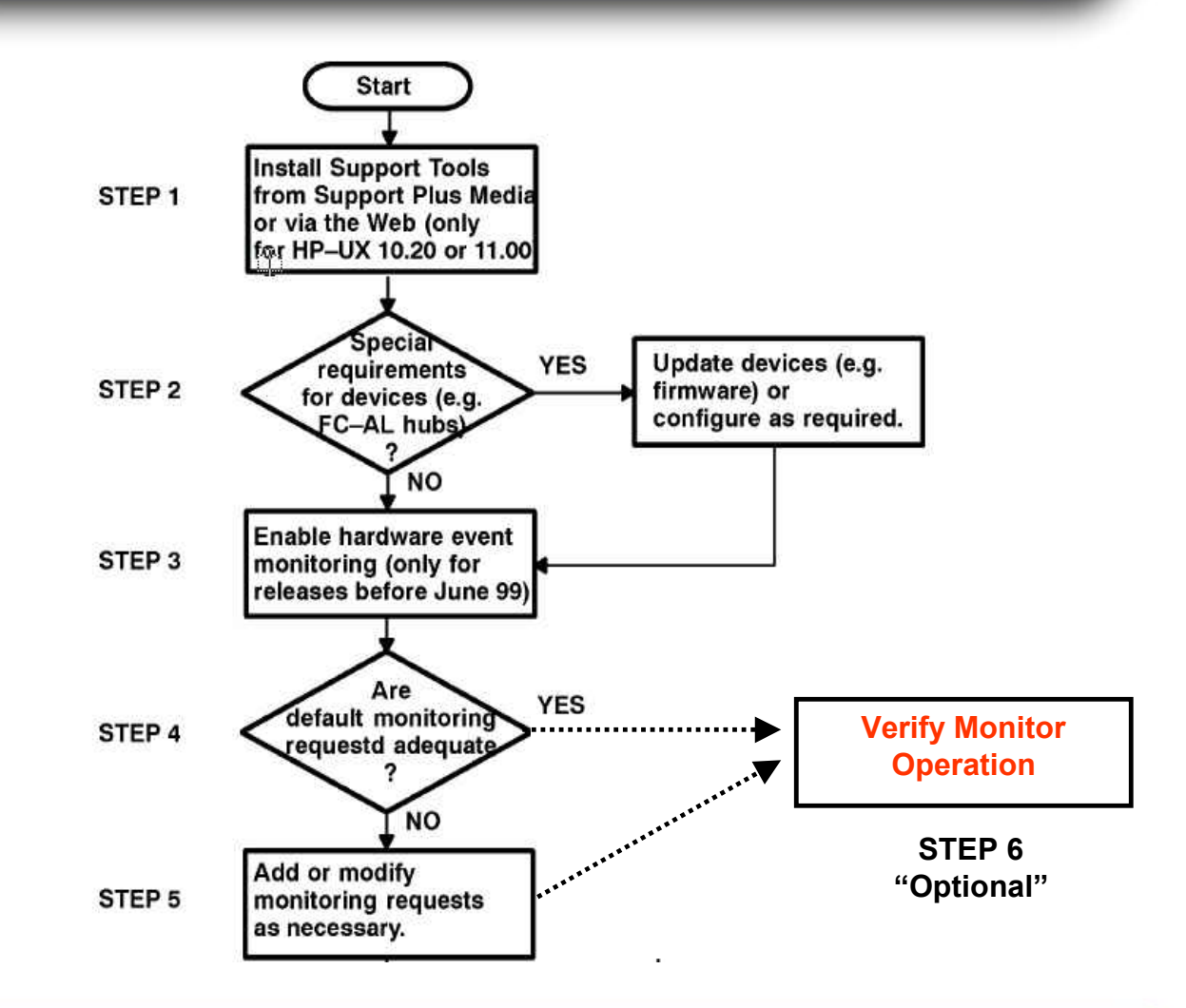

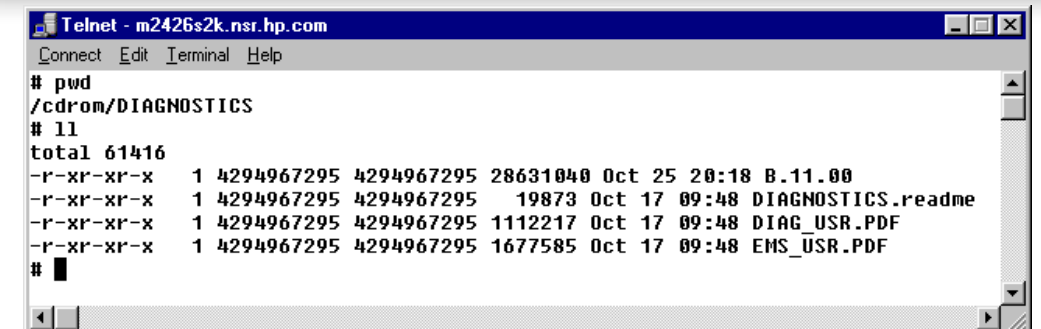

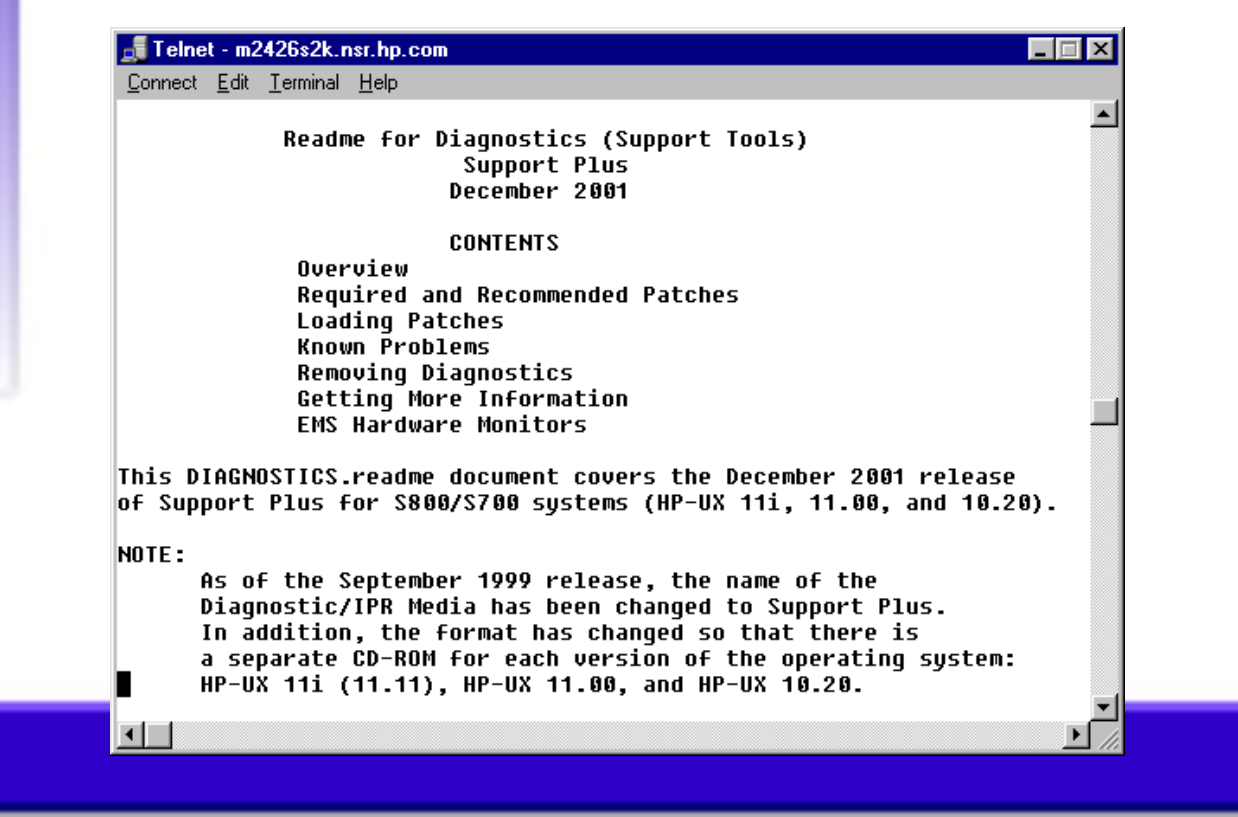

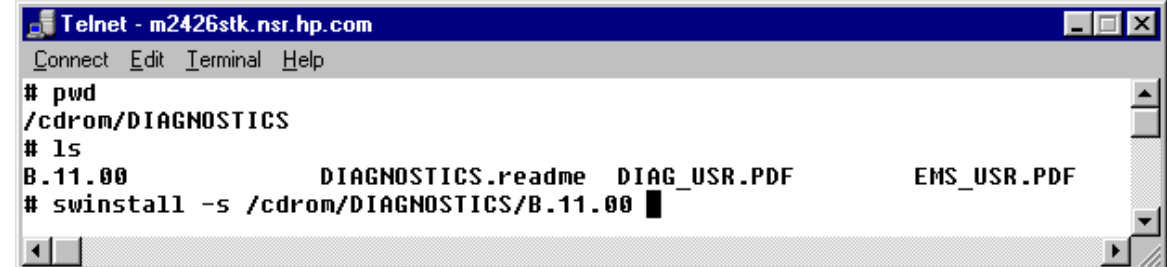

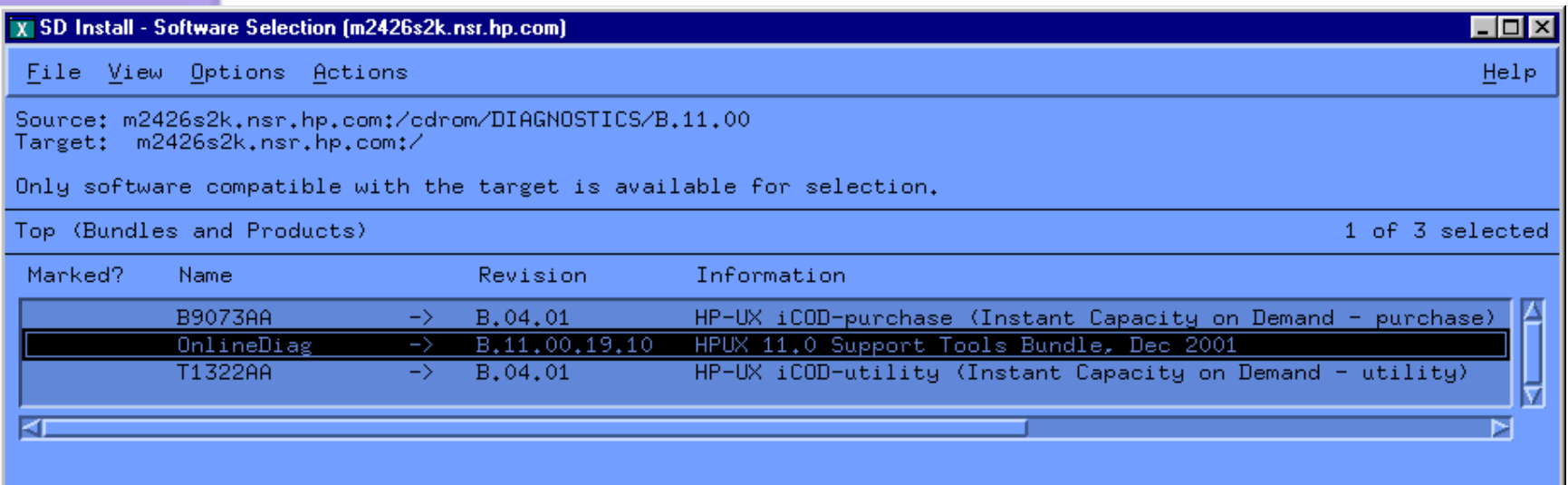

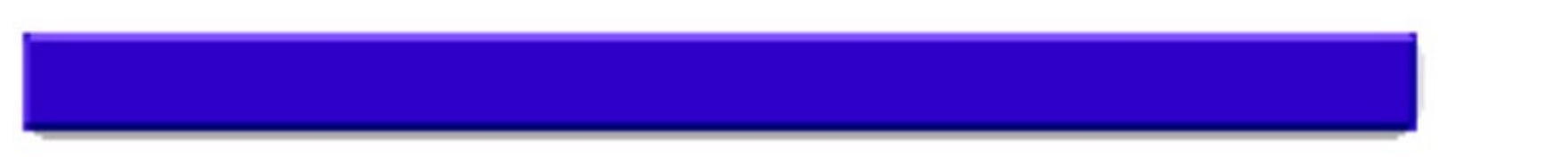

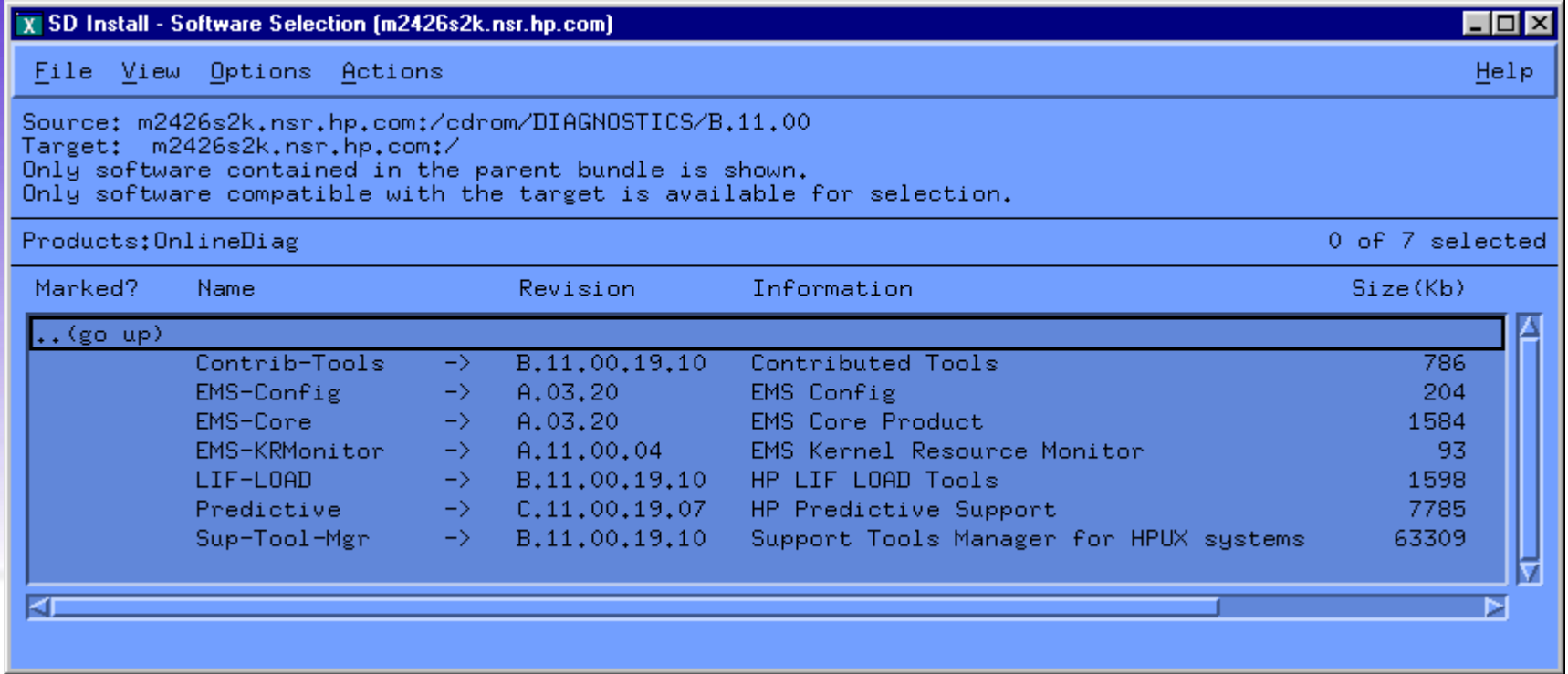

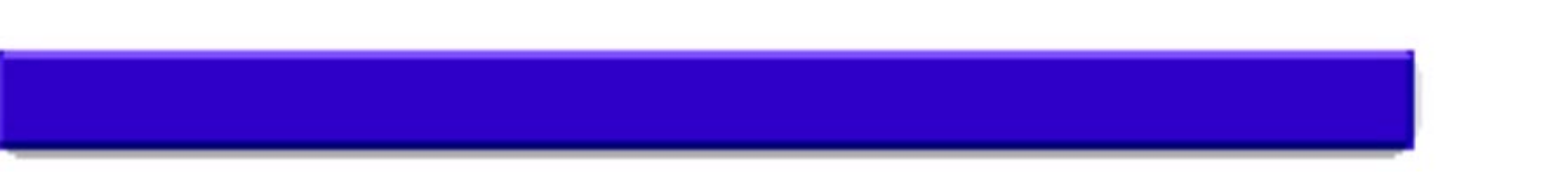

 $\sqrt{\phantom{a}}$  Telnet - m2426s2k.nsr.hp.com - 10 Connect Edit Terminal Help Mar 4. 2002 04:56:30 pm -0800 Message 1/16 root Date: Mon. 4 Mar 2002 16:56:30 -0800 (PST) To: root Subiect: Introduction to HP's Hardware Monitoring Introducing Hewlett-Packard's Hardware Monitoring! EMS Hardware Monitors were installed along with the Support Tools Manager. Hardware monitoring gives you the ability to detect problems with many of your system hardware resources. By providing immediate detection and notification, hardware monitoring allows you to quickly identify and correct problems - often before they impact sustem operation. EMS HW Monitoring has been enabled on your system. By default,  $\blacksquare$ messages regarding major warnings, serious and critical events that occur on hardware being monitored will be: - Written to /var/adm/sysloq/sysloq.loq - E-mailed to root All events will be stored in /var/opt/resmon/loq/event.loq. EMS HW Monitoring can be reconfigured using the Monitoring Request MORE (you've seen 61%):

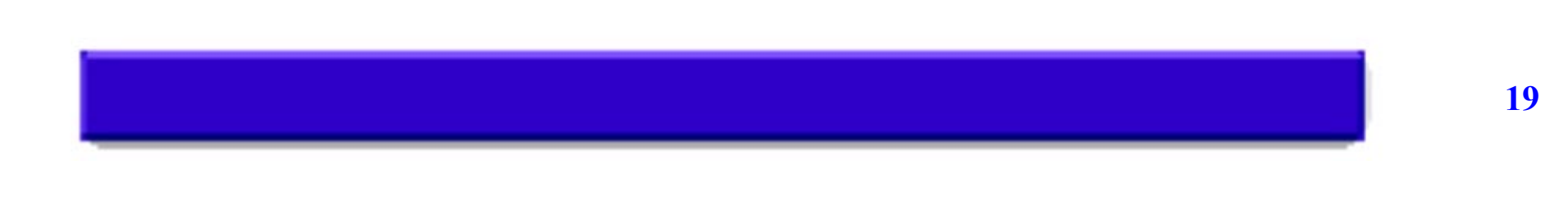

# **EMS H/W Monitor Configuration**

#### $\bullet$  **Examine the list of supported products for special requirements**

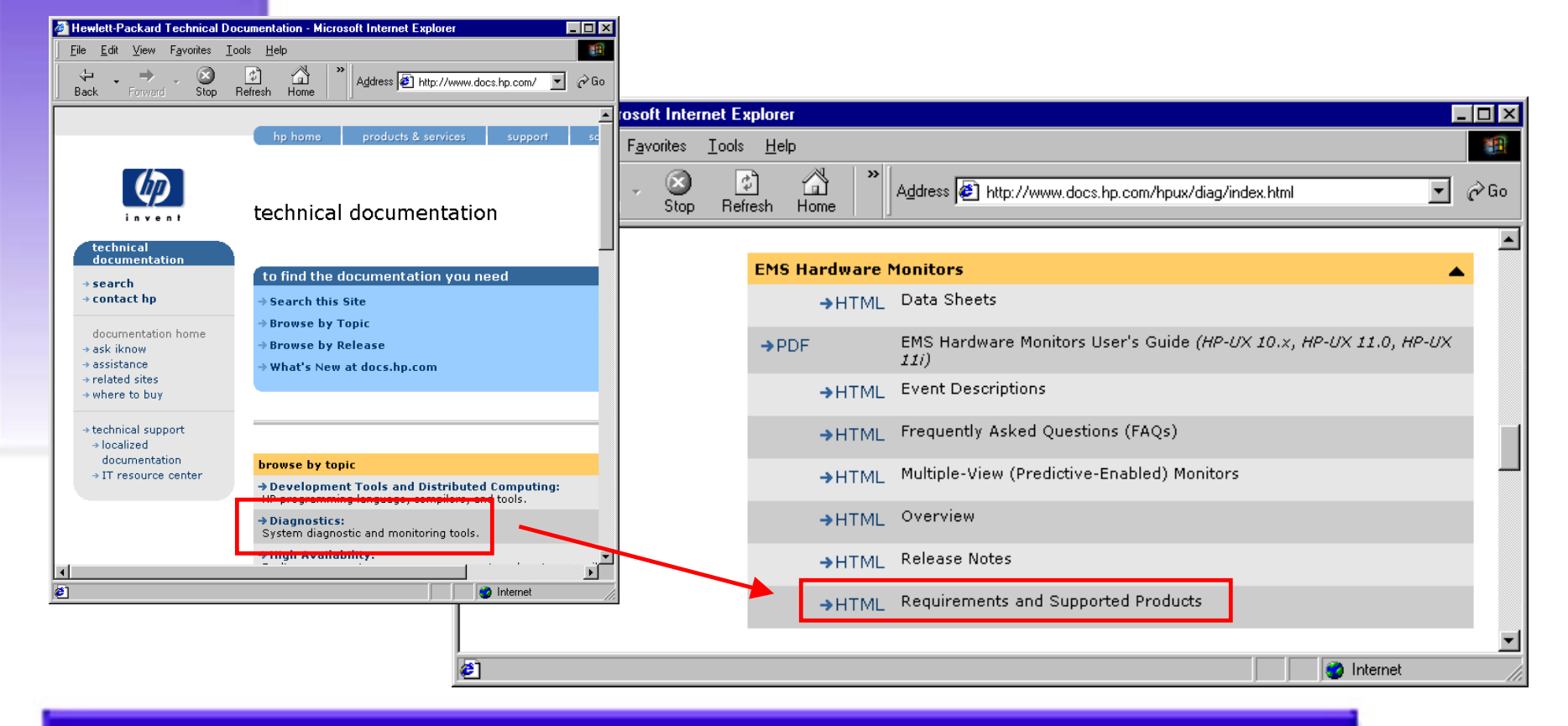

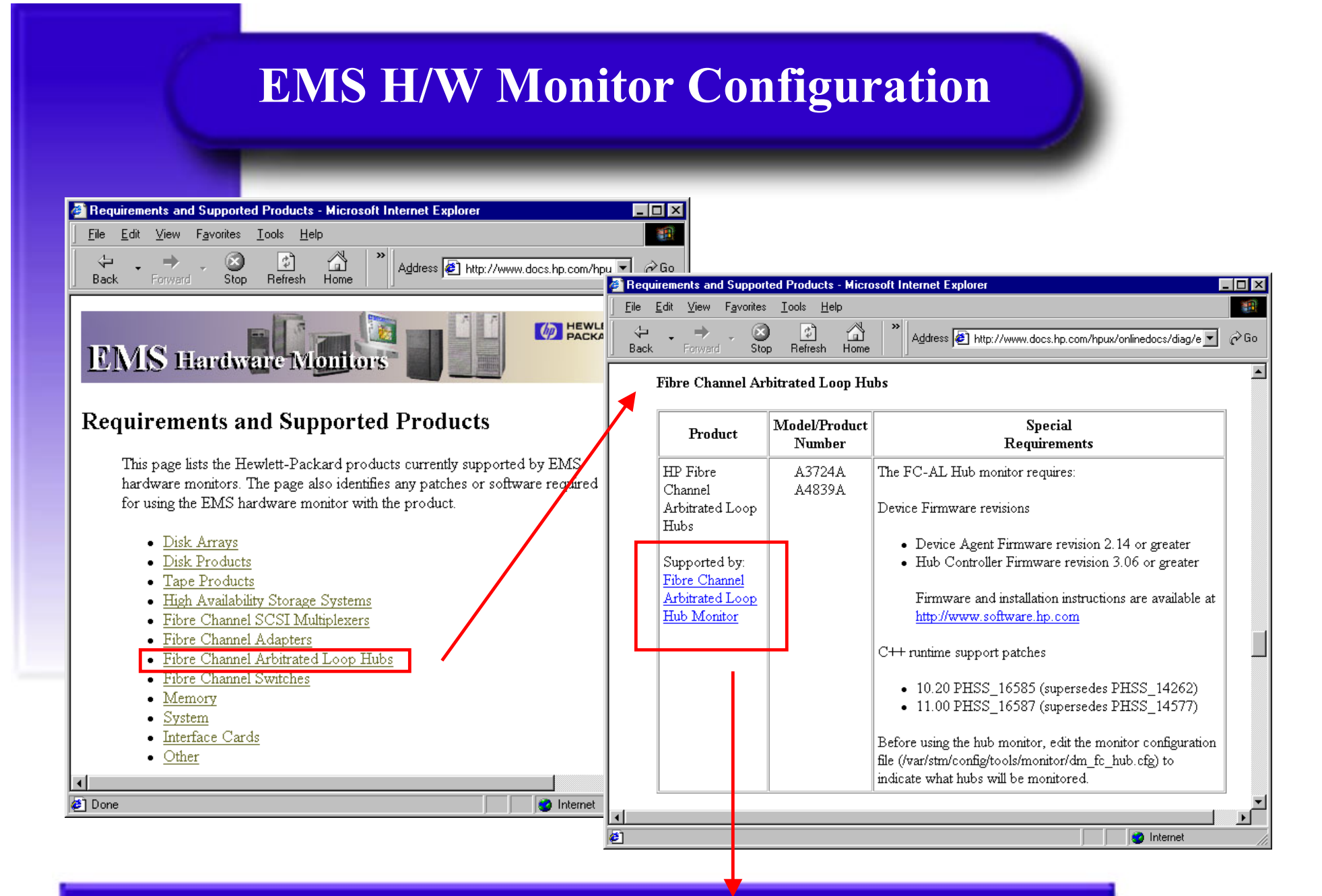

**Displays the Fibre Channel Arbitrated Loop Hub Monitor Data Sheet**

# **EMS H/W Monitor Configuration**

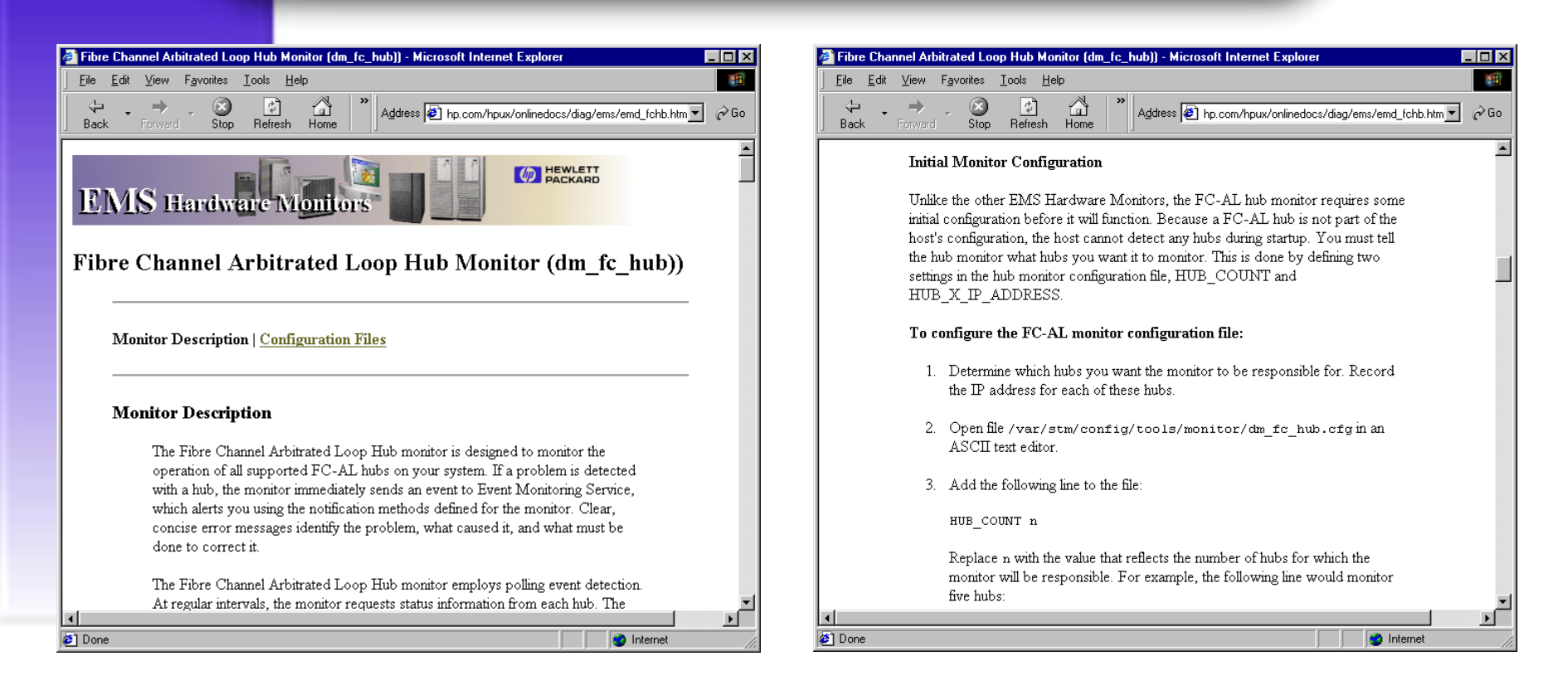

# **Information from the Fibre Channel Arbitrated Loop Hub Monitor (dm\_fc\_hub) Data Sheet**

# **EMS H/W Monitor Configuration**

- **For Releases earlier than June 1999, enable hardware monitoring**
- • **Determine whether default monitoring requests are adequate**
- • **Add or modify monitoring requests as necessary**
- •**If desired, verify monitor operation**

**EMS H/W Monitor Configuration Enable H/W Monitoring**

# **H/W Monitoring Request Manager**

- **Used to create and manage Hardware Event Monitoring requests: TUI**
- **Requires root user id**
- **Opening screen indicates if monitoring is currently enabled or disabled**

**/etc/opt/resmon/lbin/monconfig**

## **EMS H/W Monitor Configuration Enable H/W Monitoring**

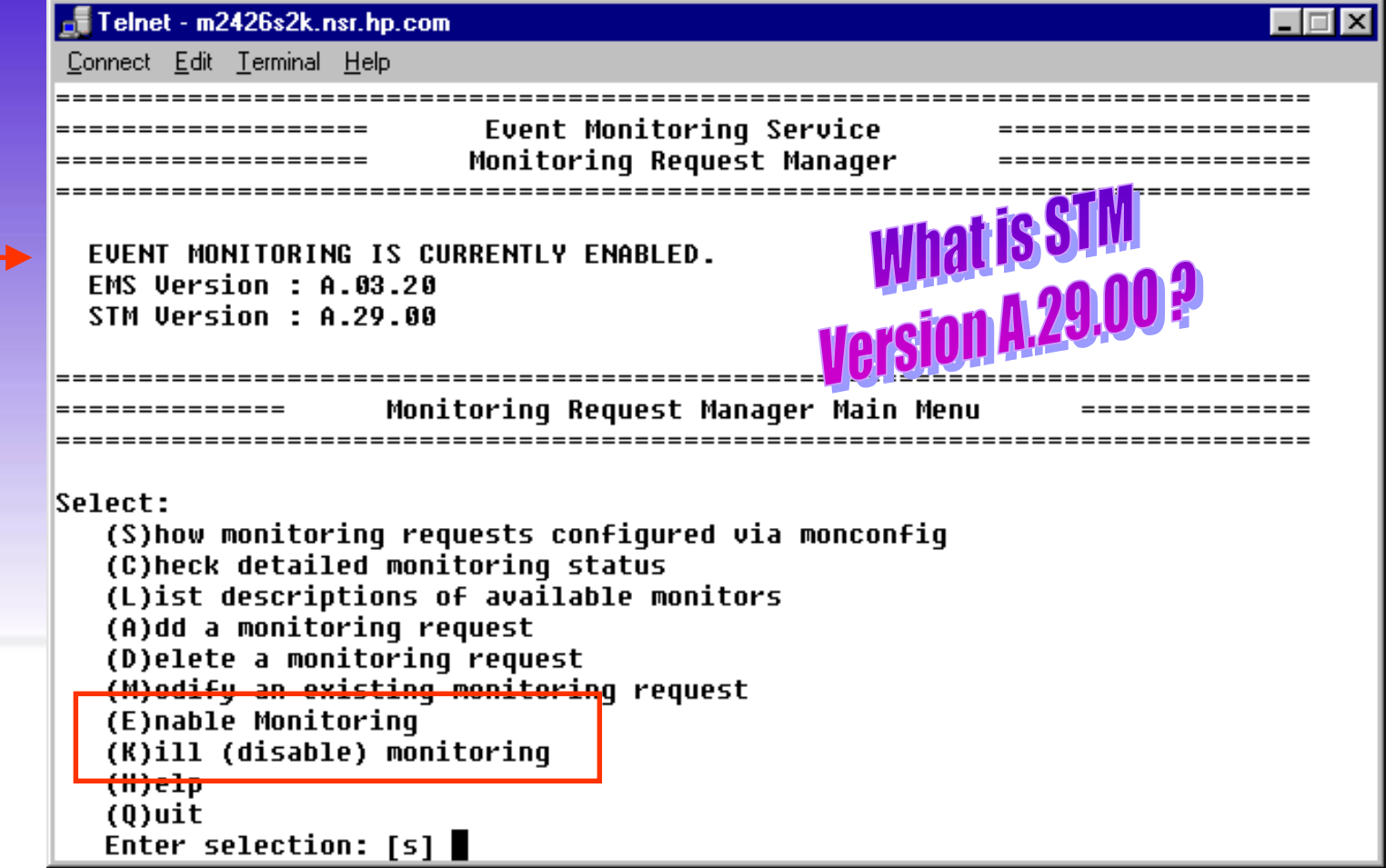

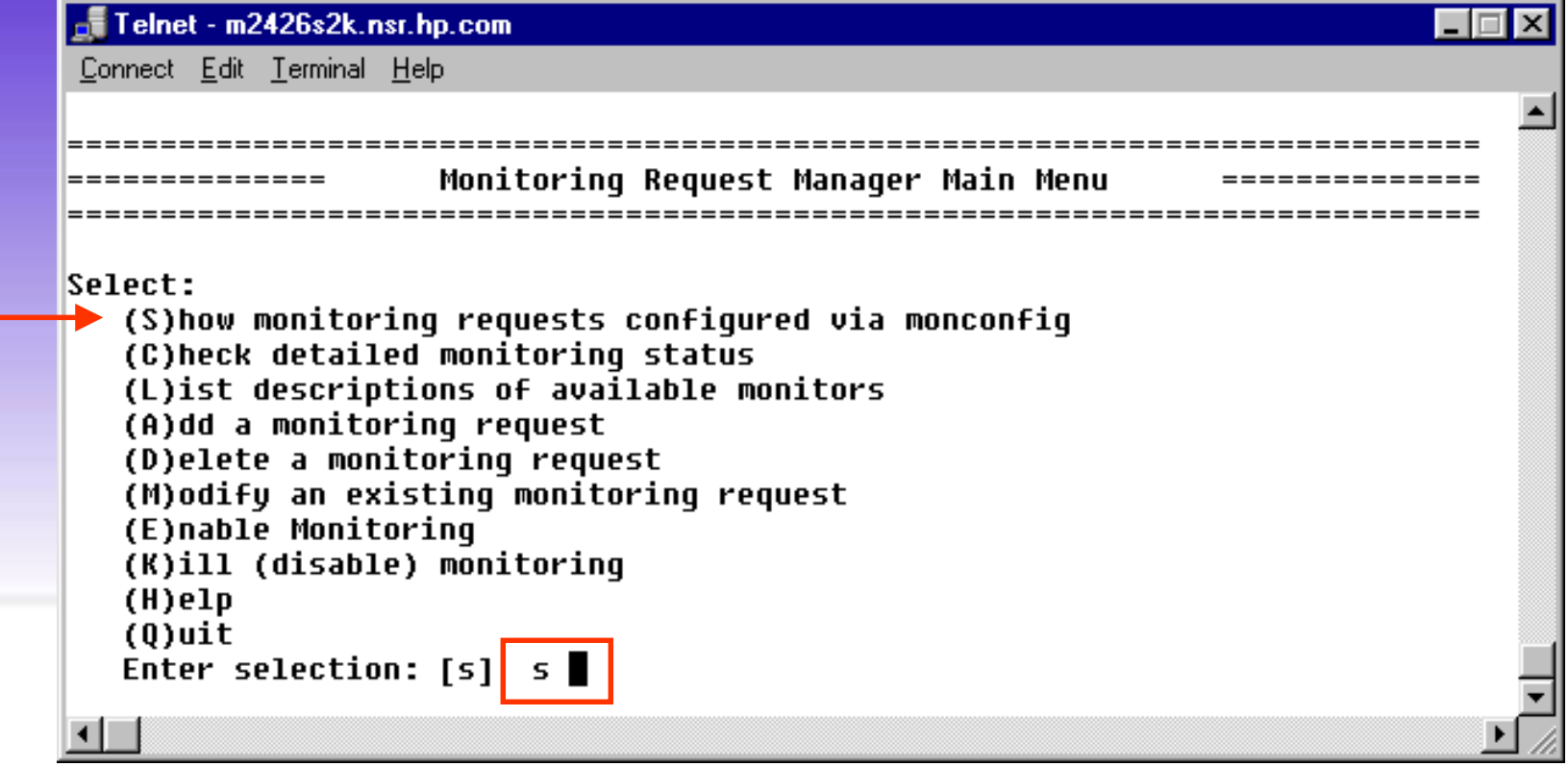

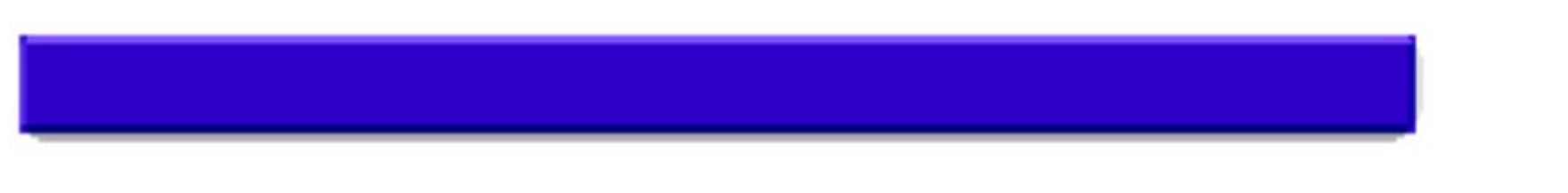

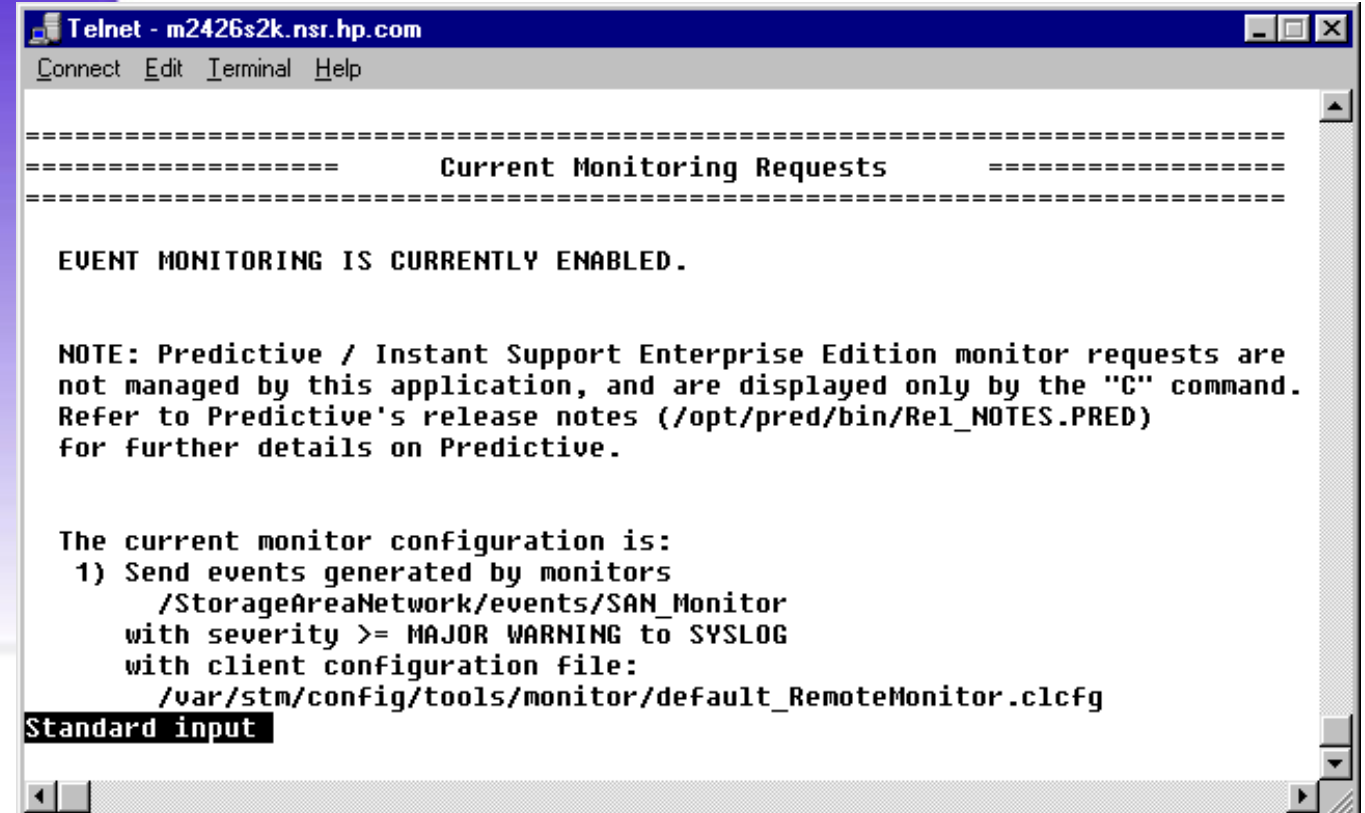

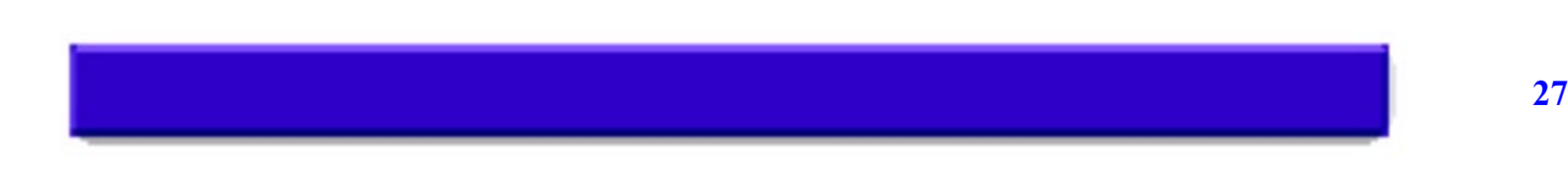

## **EMS H/W Monitor Configuration List Monitor Descriptions**

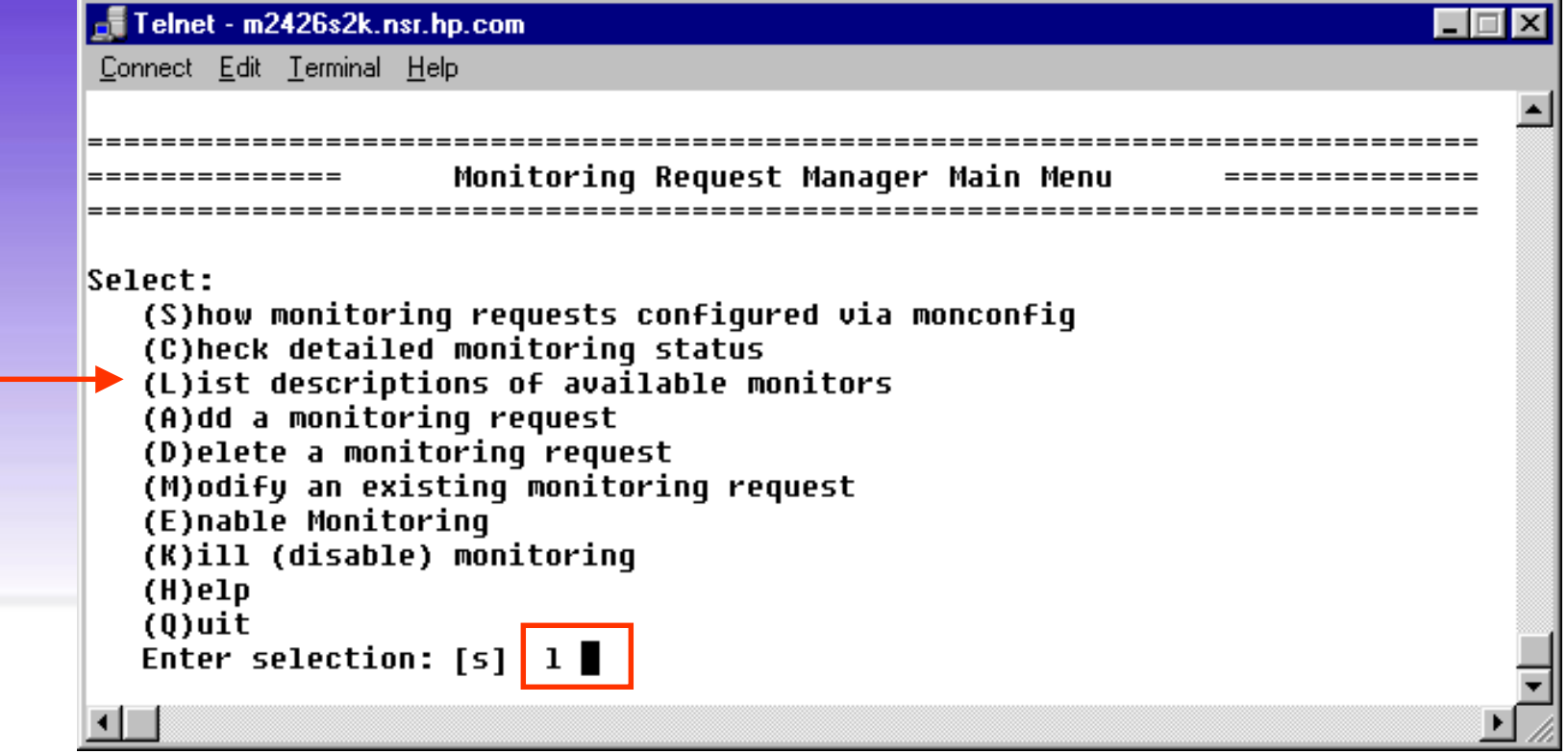

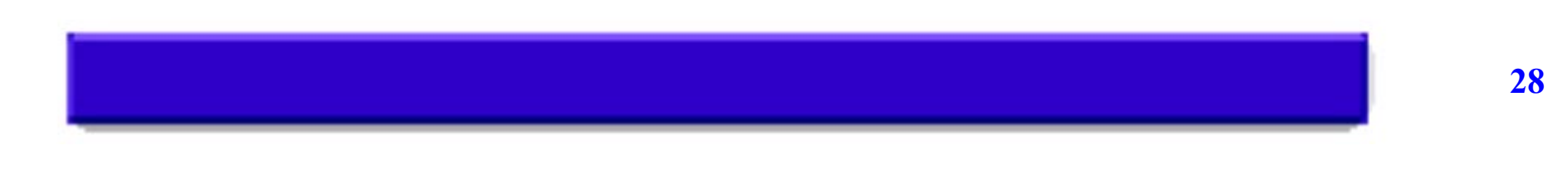

## **EMS H/W Monitor Configuration List Monitor Descriptions**

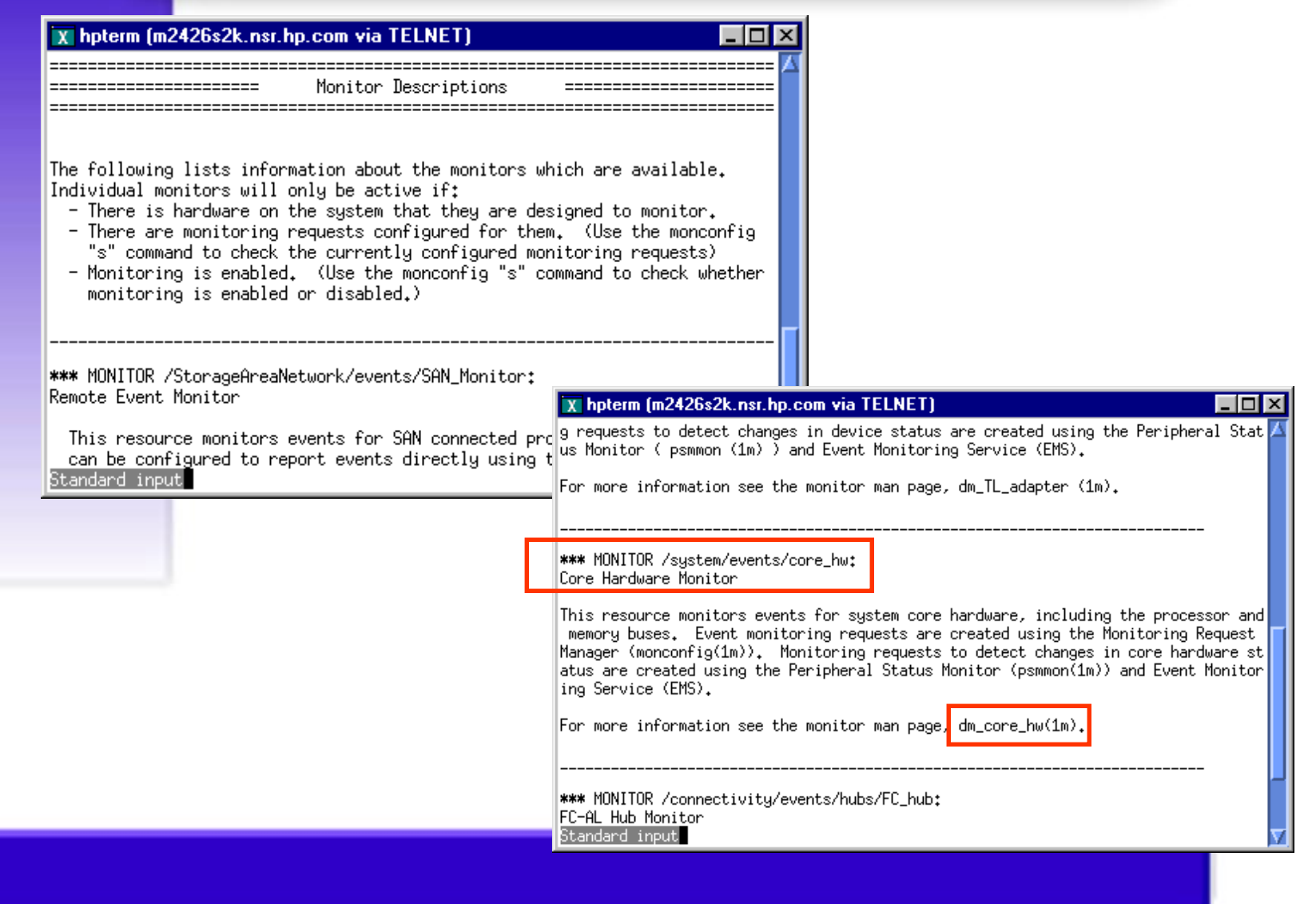

#### **EMS H/W Monitor Configuration List Monitor Descriptions**

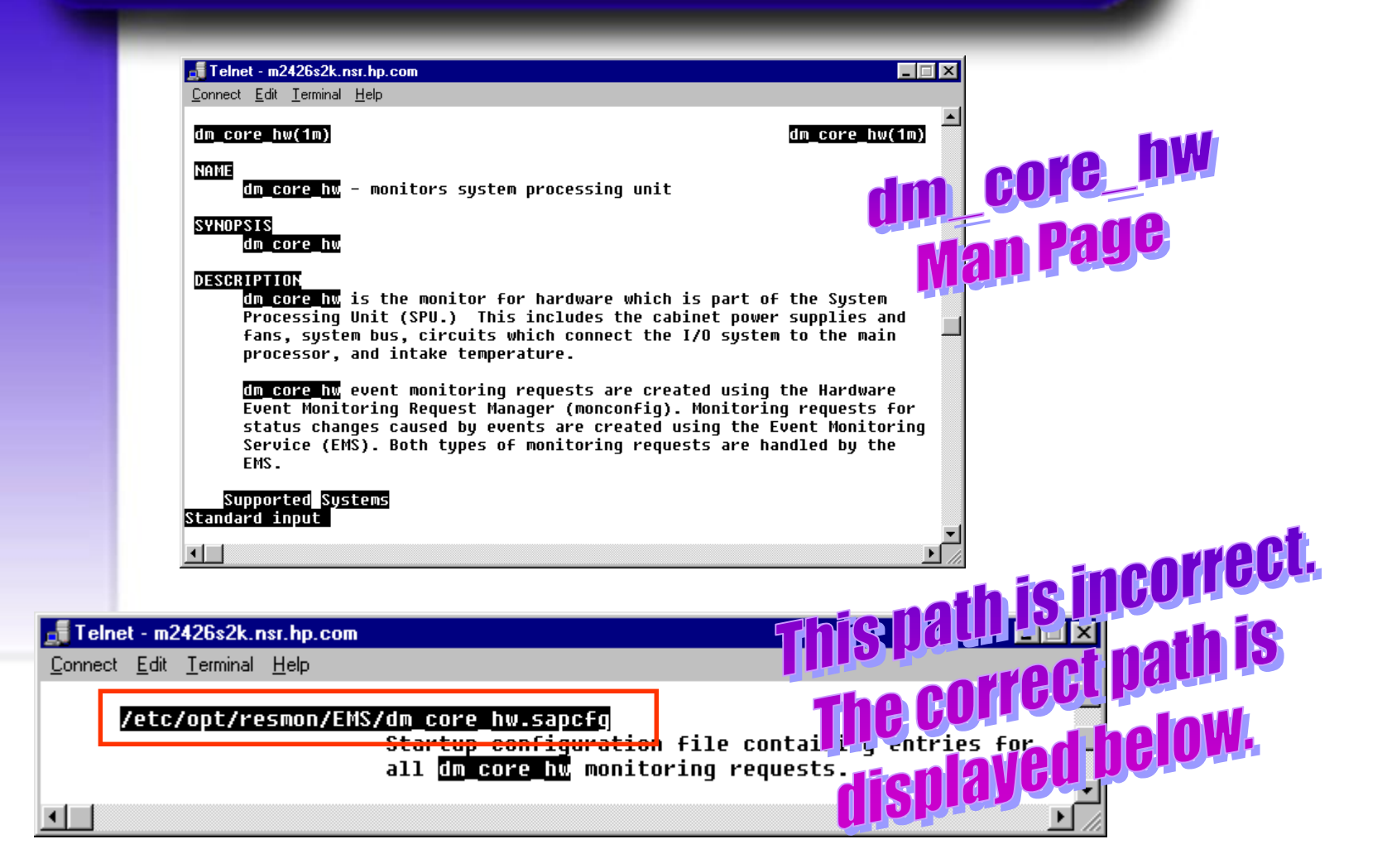

**/var/stm/config/tools/monitor**

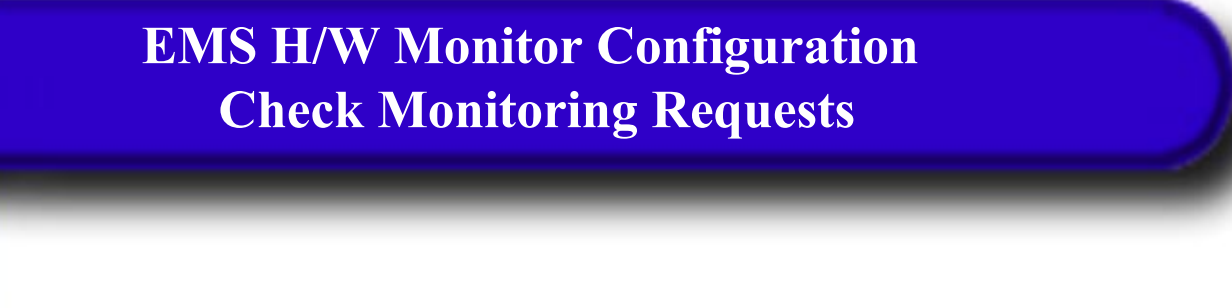

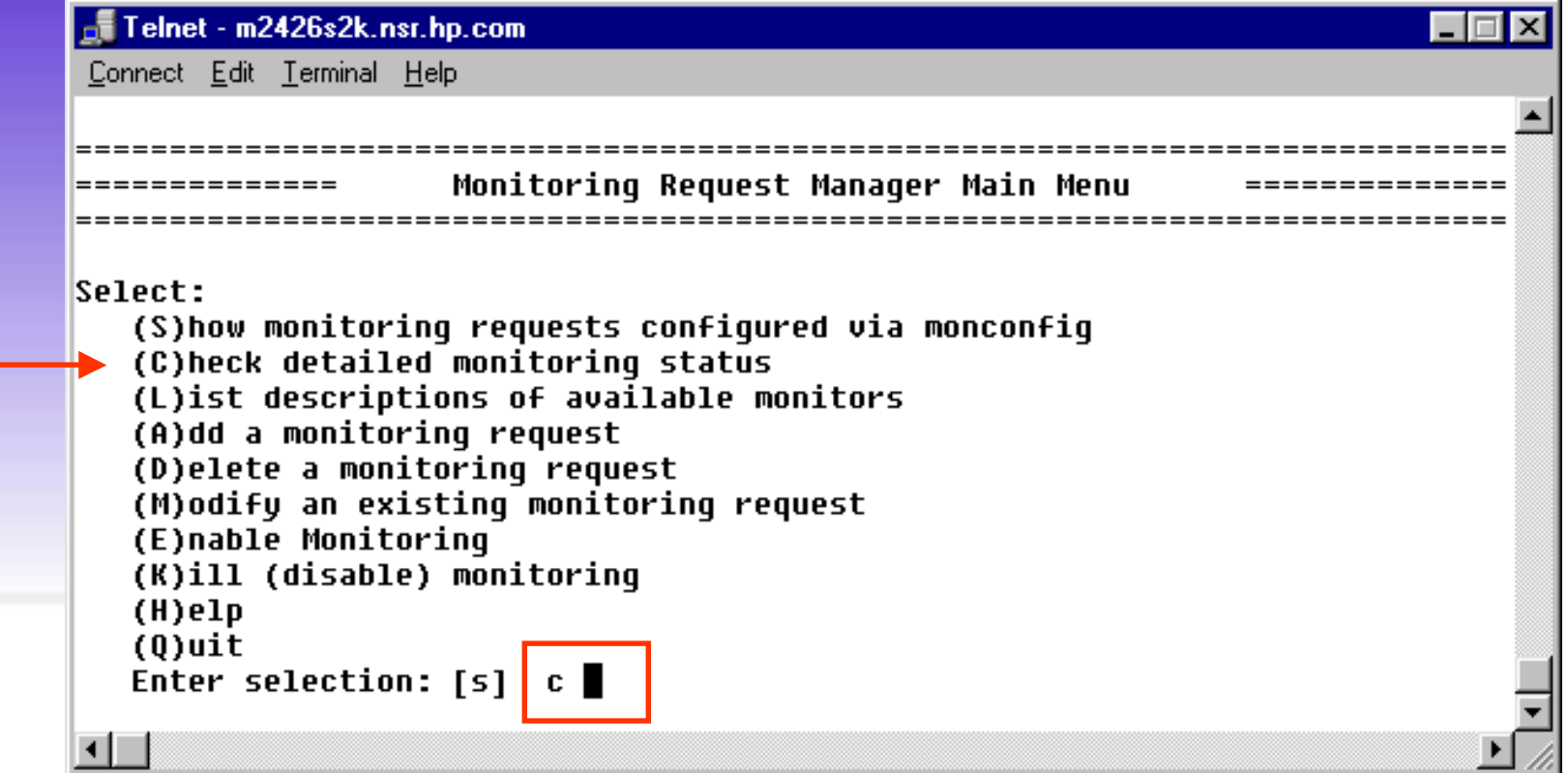

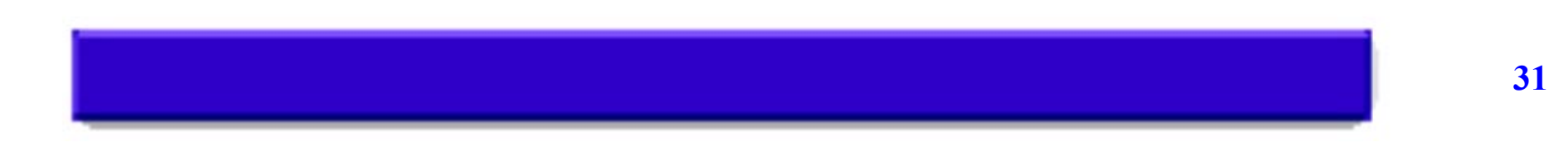

#### Telnet - m2426s2k.nsr.hp.com

Connect Edit Terminal Help

```
Events >= 1 (INFORMATION) Goto TEXTLOG; file=/var/opt/resmon/loq/event.loq
Events >= 3 (MAJOR WARNING) Goto EMAIL; addr=root
Events >= 1 (INFORMATION) Goto TEXTLOG; file=/var/opt/pred/emsloq
Comment: Predictive Monitor Request
Events = 5 (CRITICAL) Goto TCP; host=m2426s2k.nsr.hp.com port=55382
```
>/adapters/events/FC adapter ... NOT MONITORING. (Possibly there is no hardware to monitor.)

>/adapters/events/TL\_adapter ... NOT MONITORING. (Possibly there is no hardware to monitor.)

```
>/sustem/events/core hw ... OK.
For /system/events/core hw/core hw:
 Events >= 1 (INFORMATION) Goto TEXTLOG; file=/var/opt/resmon/loq/event.loq
 Events >= 3 (MAJOR WARNING) Goto SYSLOG
 Events >= 3 (MAJOR WARNING) Goto EMAIL; addr=root
 Events >= 4 (SERIOUS) Goto TCP; host=m2426s2k.nsr.hp.com port=55382
 Events >= 1 (INFORMATION) Goto TEXTLOG: file=/var/opt/pred/emslog
 Comment: Predictive Monitor Request
```
>/connectivity/events/hubs/FC hub ... NOT MONITORING. (Possiblu there is no hardware to monitor.) Standard input

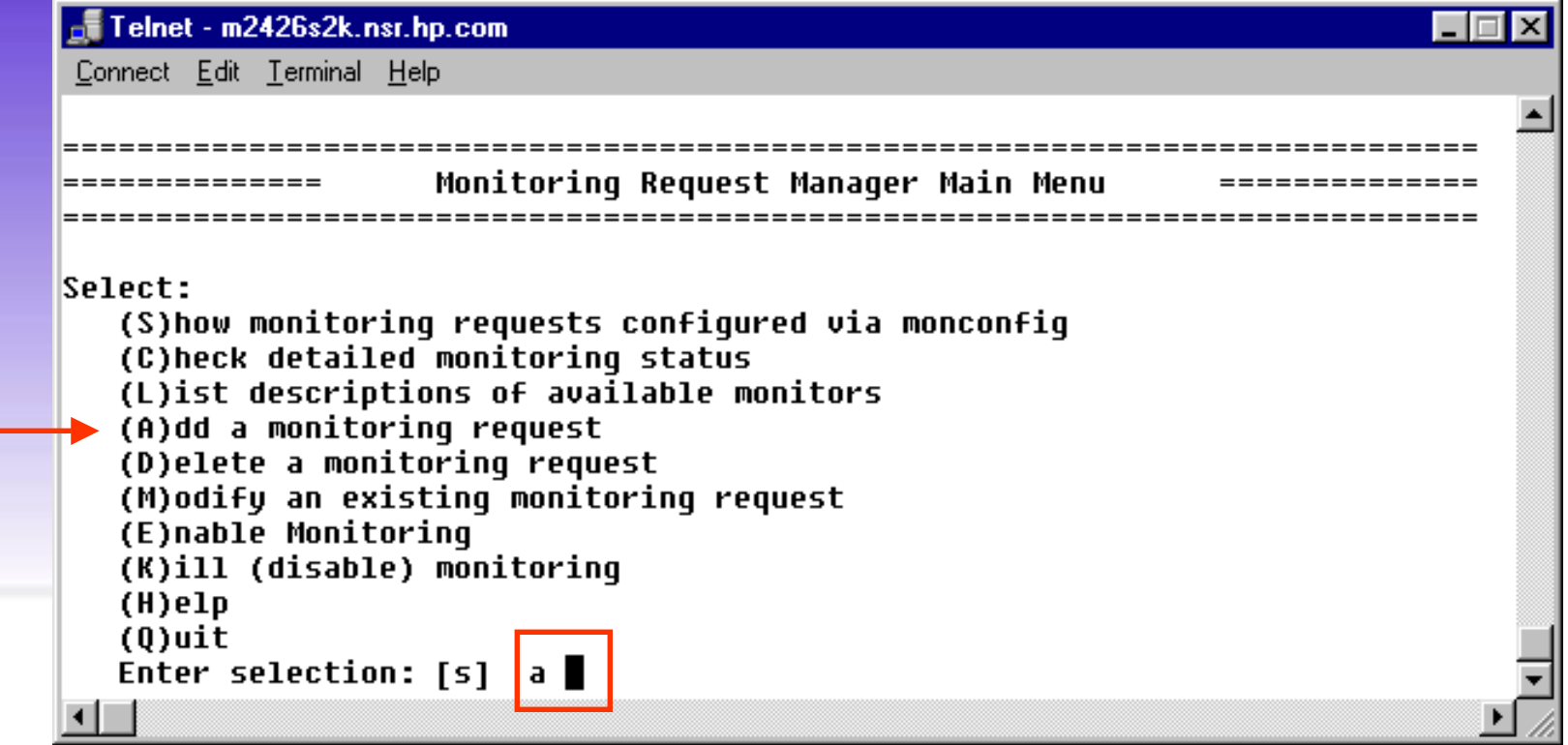

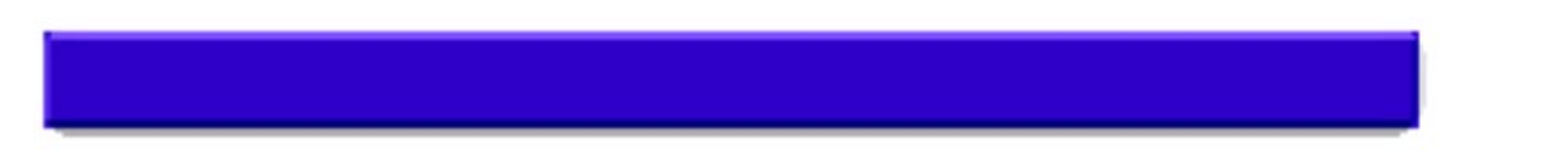

**Attributes Required For Adding or Modifying A Monitor Request**

**Criteria Threshold: Severity Level Criteria Operator: Desired Operator Notification Method: Notification Method**

> a monitor request is us with add

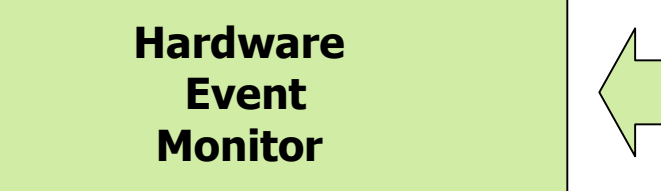

**This setting identifies what hardware you want to monitor. You can select multiple monitors for each request.**

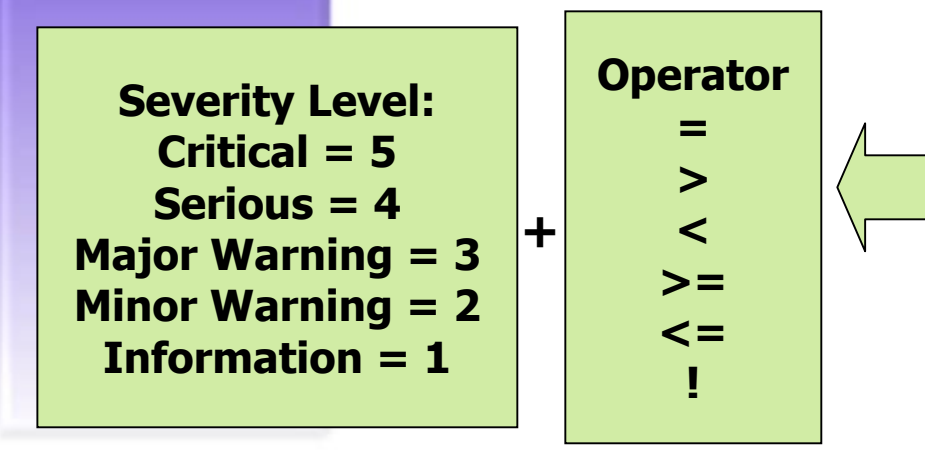

**Together, these settings identify what events you want reported. You can select one pair of settings for each request.**

**Notification Method**

**This setting identifies the notification method to use when an event occurs. You can select only one notification method for each request.**

## **EMS H/W Monitor Configuration Add Monitoring Requests: Severity Levels ( 1 - 5 )**

- **Critical (5)** Immediate action is required to avoid or recover from critical data loss, system down time or other loss of service. The text event will indicate exactly that loss of data has occurred or a critical warning has been issued to avoid loss of data. Normal use of the hardware cannot, or should not, continue.
- **Serious (4)** Action is required very soon to avoid data loss, system down time or other loss of service. May escalate to critical. Normal use of the hardware may be impeded and repair should occur as soon as possible.

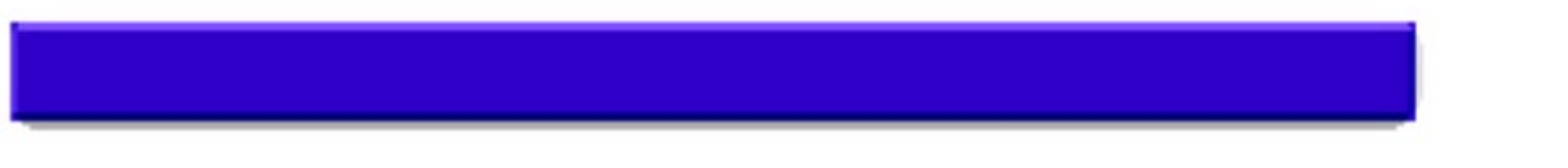

## **EMS H/W Monitor Configuration Add Monitoring Requests: Severity Levels ( 1 - 5 )**

- **Major Warning (3)** A potential problem has been detected that could escalate to a serious problem. Normal use of the hardware is not likely to be impeded, and repair can be scheduled for a convenient time.
- **Minor Warning (2)** A minor problem has been detected that should be corrected. Normal use of the hardware is not affected, and escalation to a more severe condition is not likely to occur.
- **Information (1)** An unusual event has occurred that is part of the normal operation of the hardware. Events in this category should be used very sparingly and will not typically be monitored.

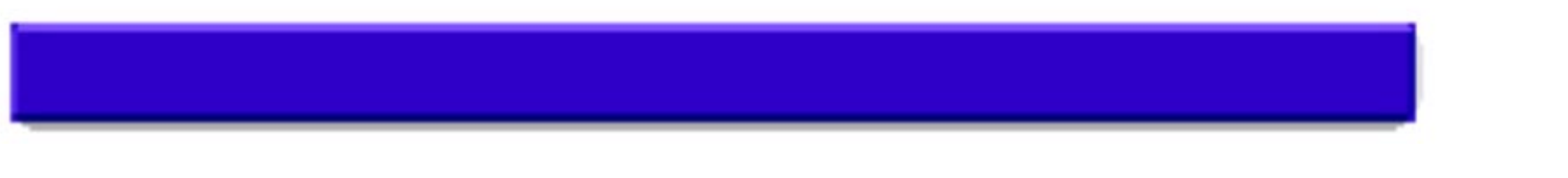

### **EMS H/W Monitor Configuration Add Monitoring Requests: Notification Method**

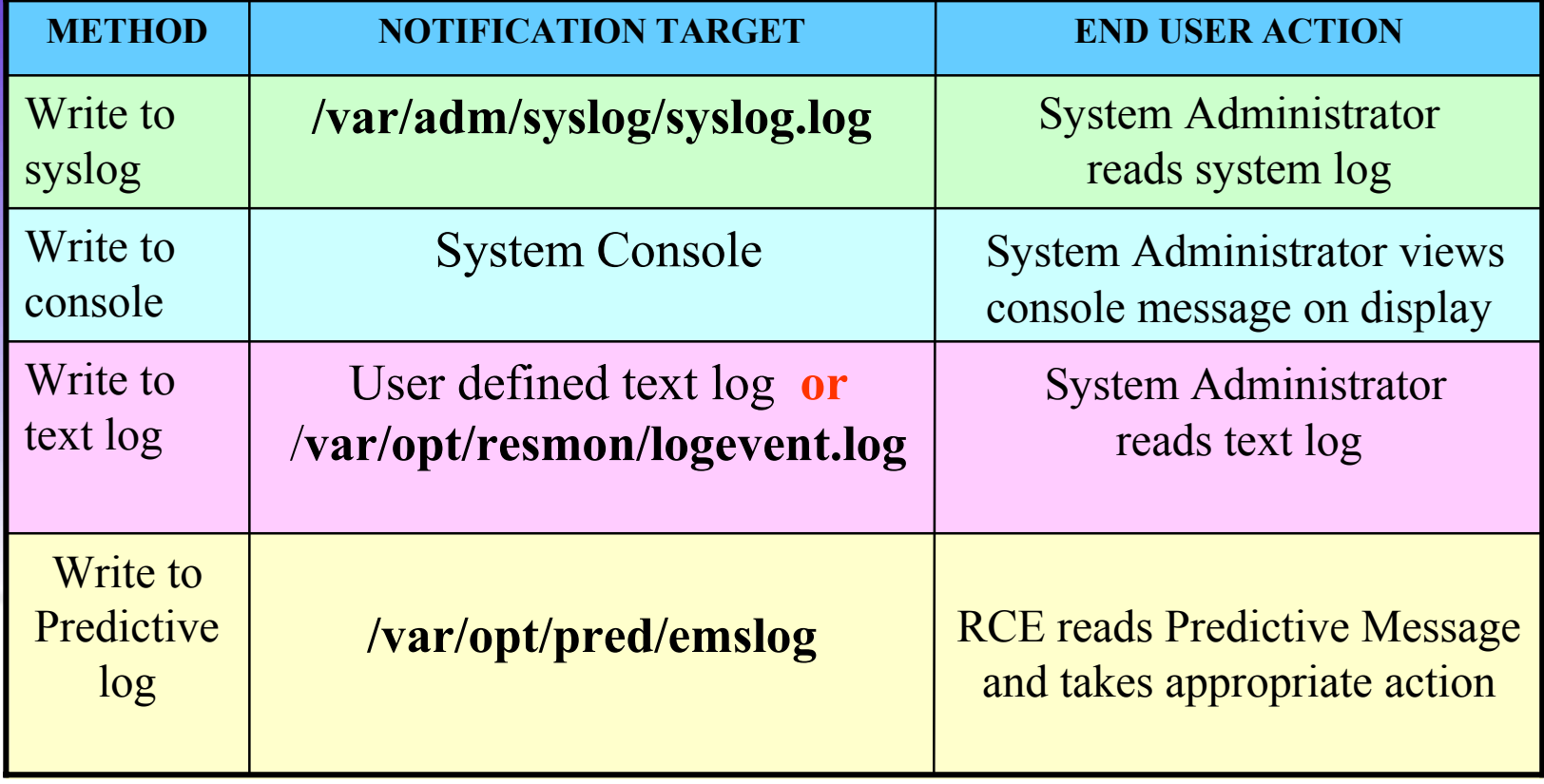

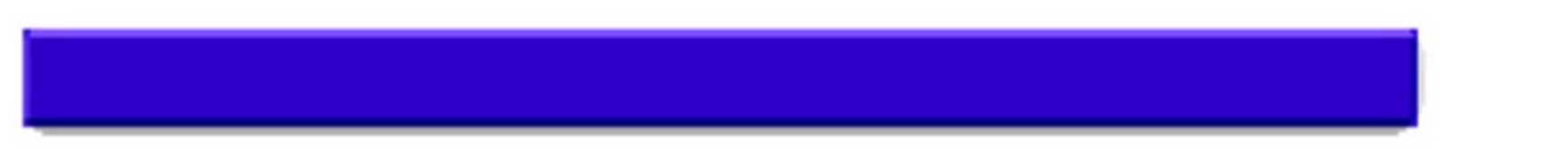

### **EMS H/W Monitor Configuration Add Monitoring Requests: Notification Method**

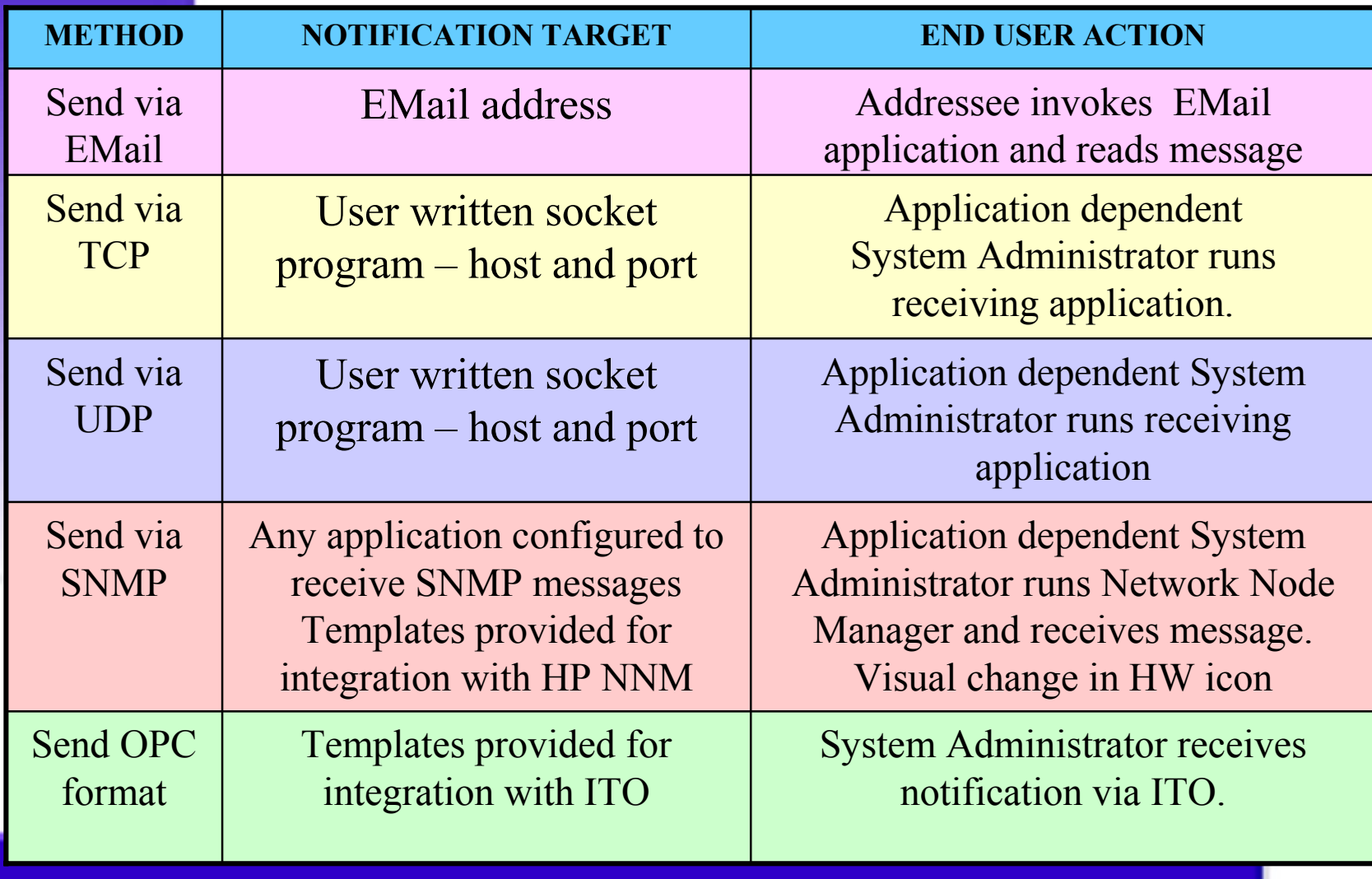

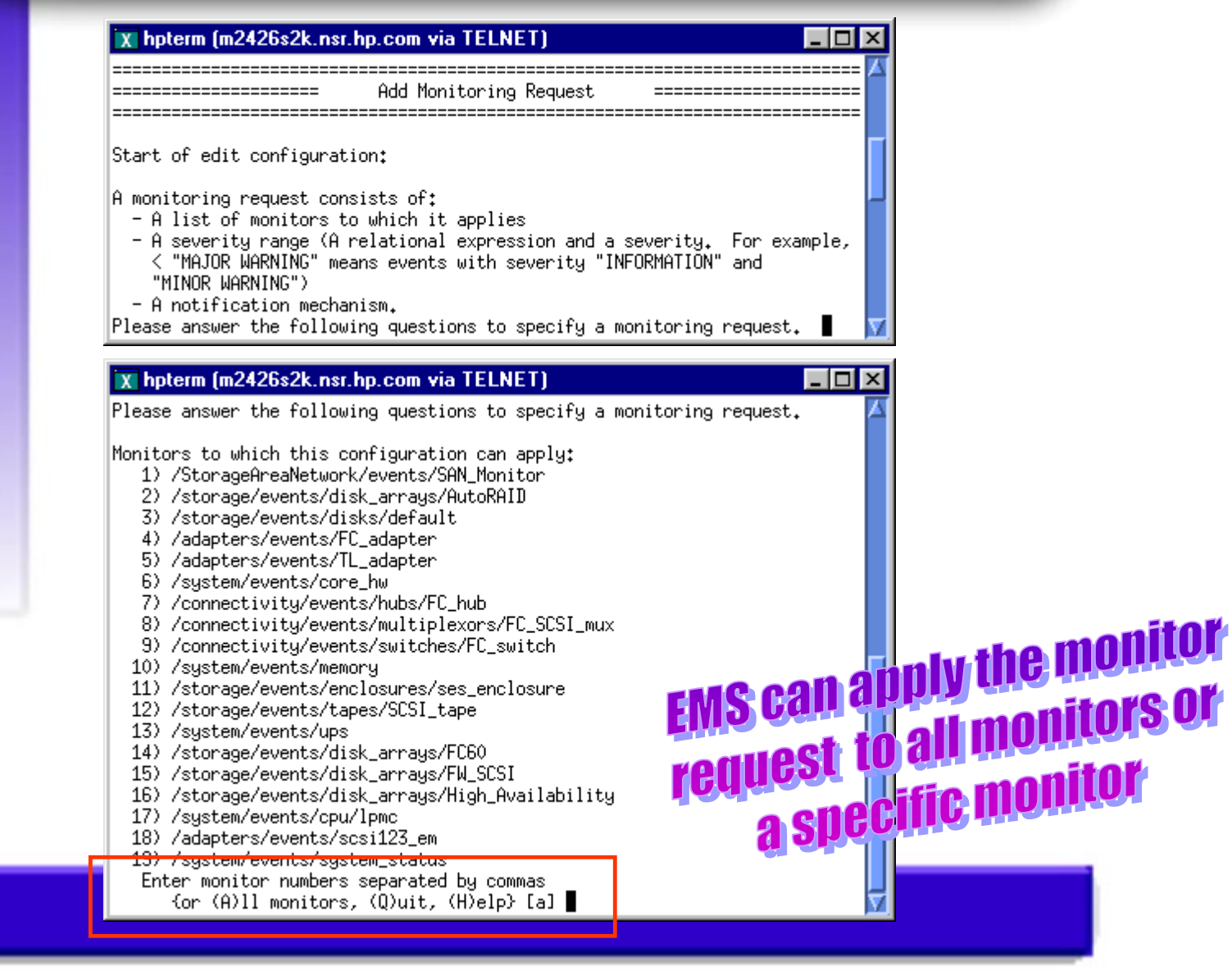

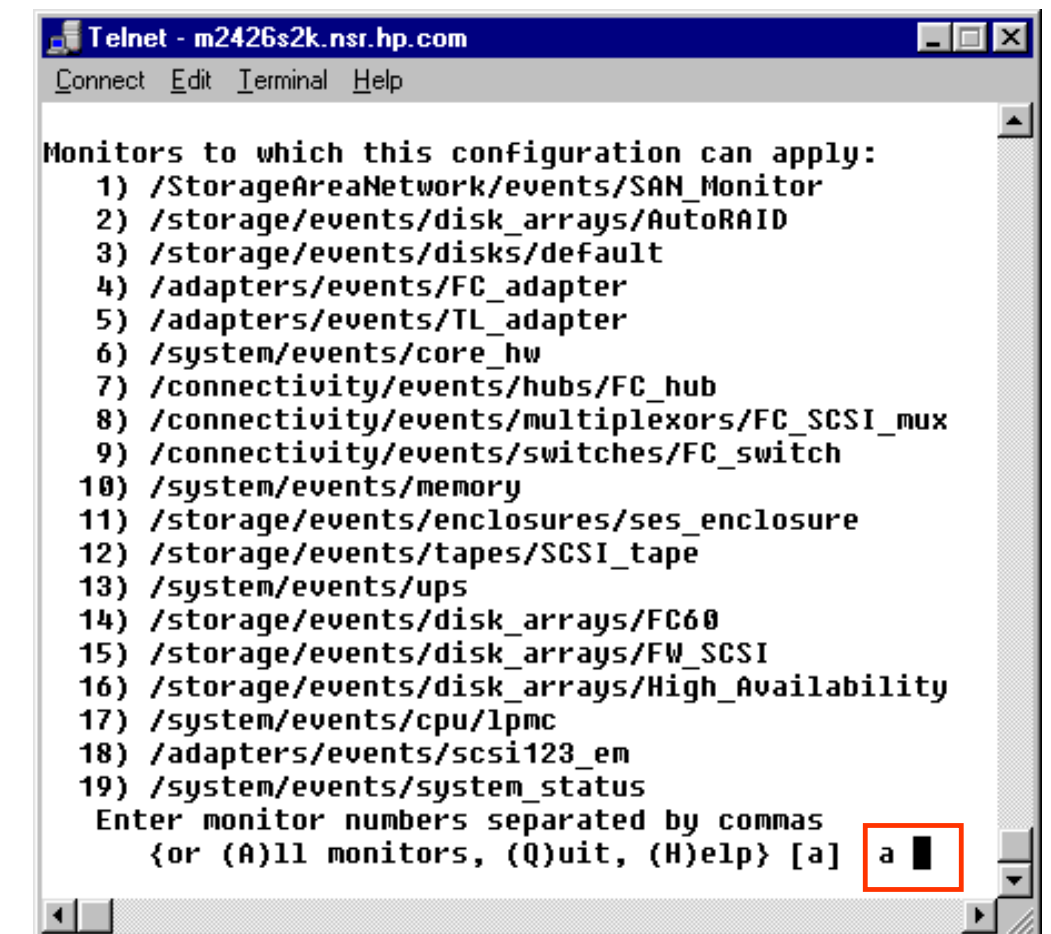

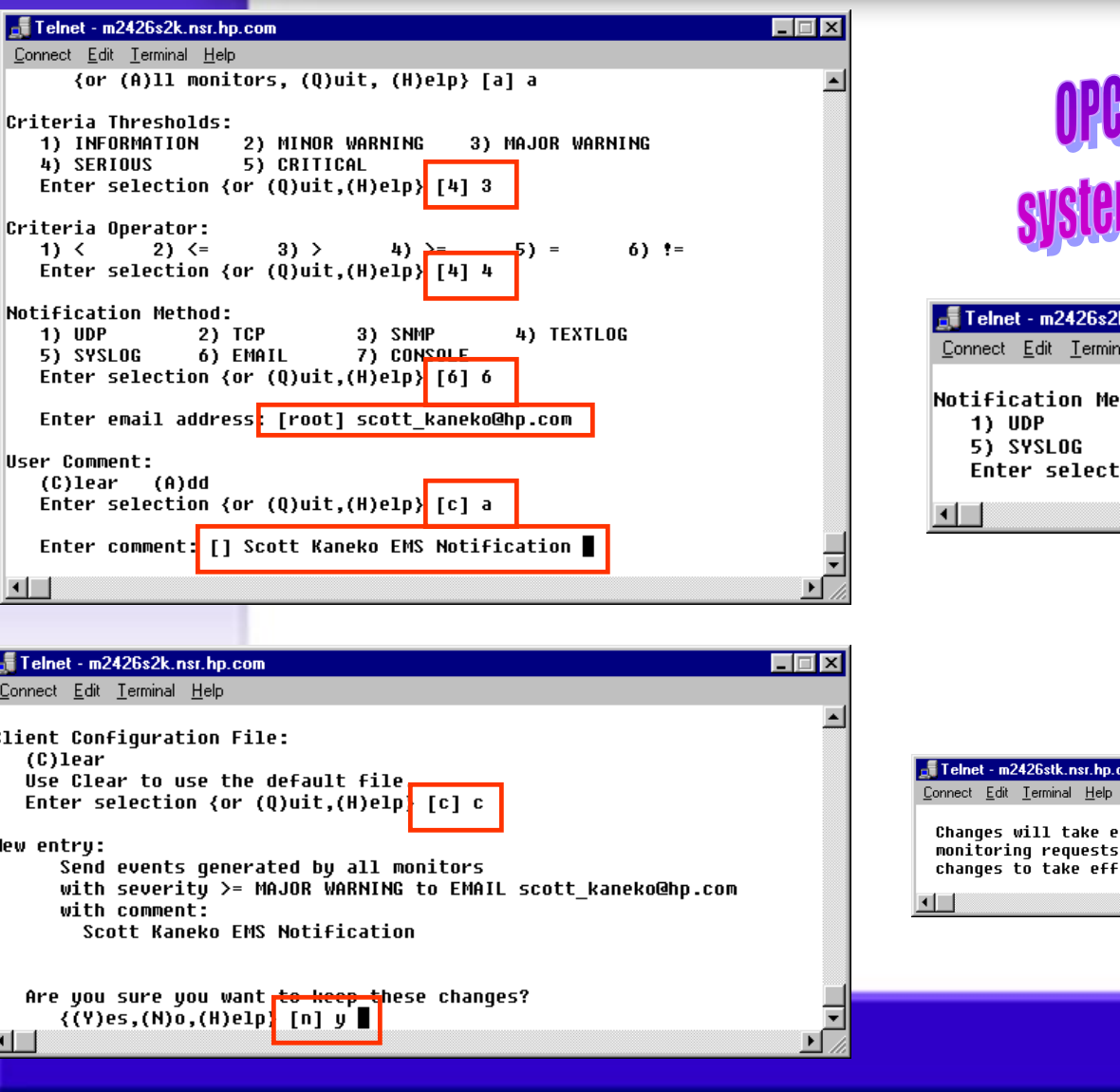

PC option only available on<br>tems with OpenView installed

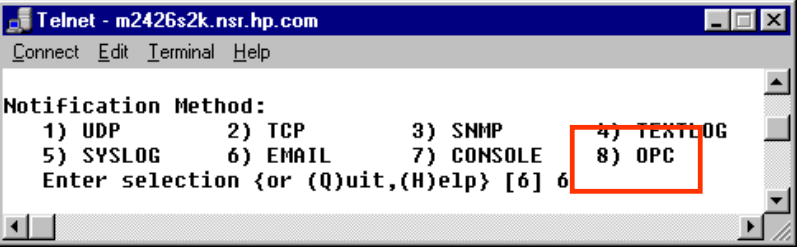

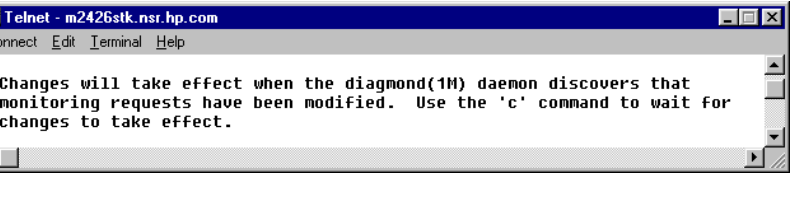

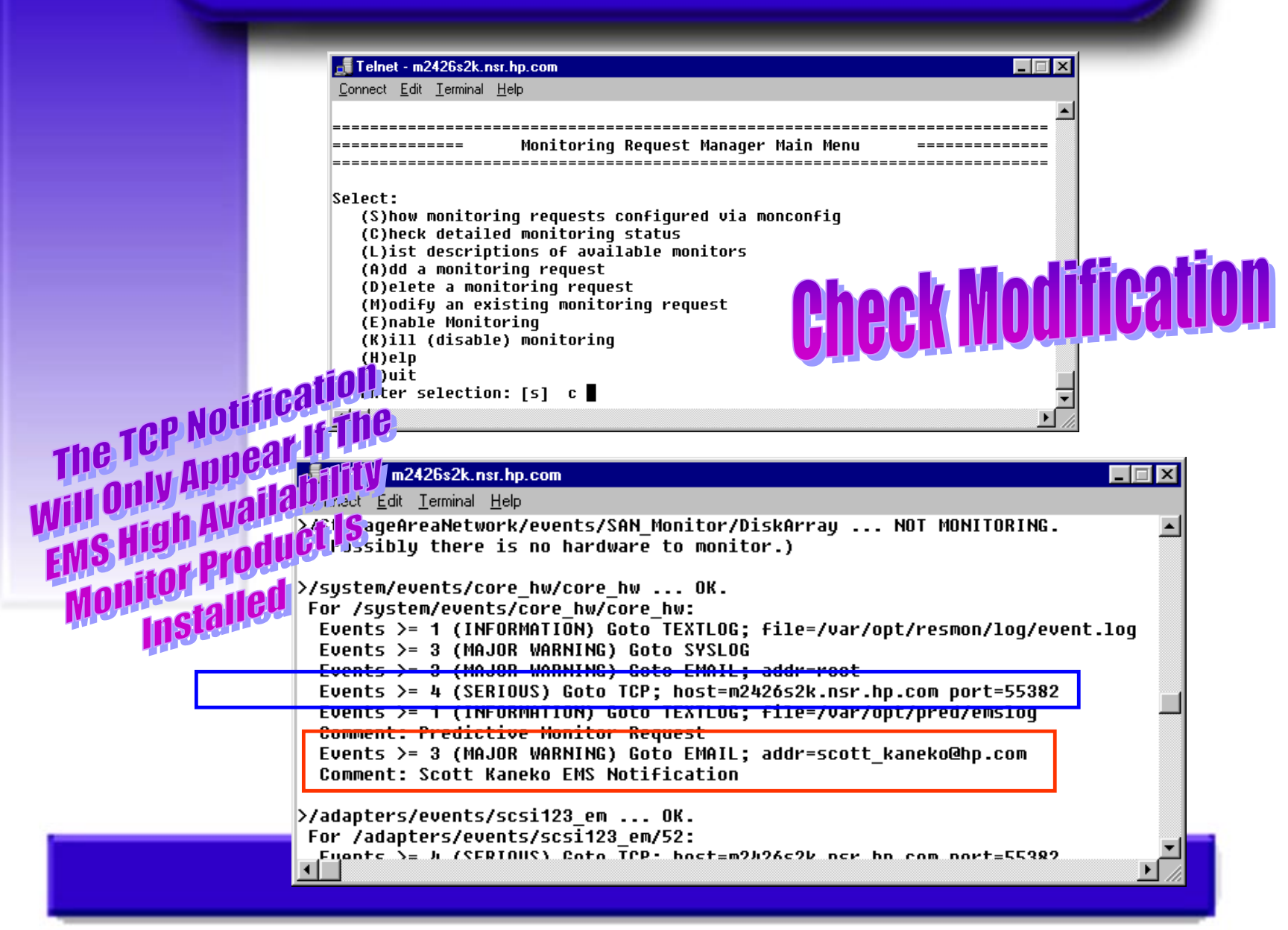

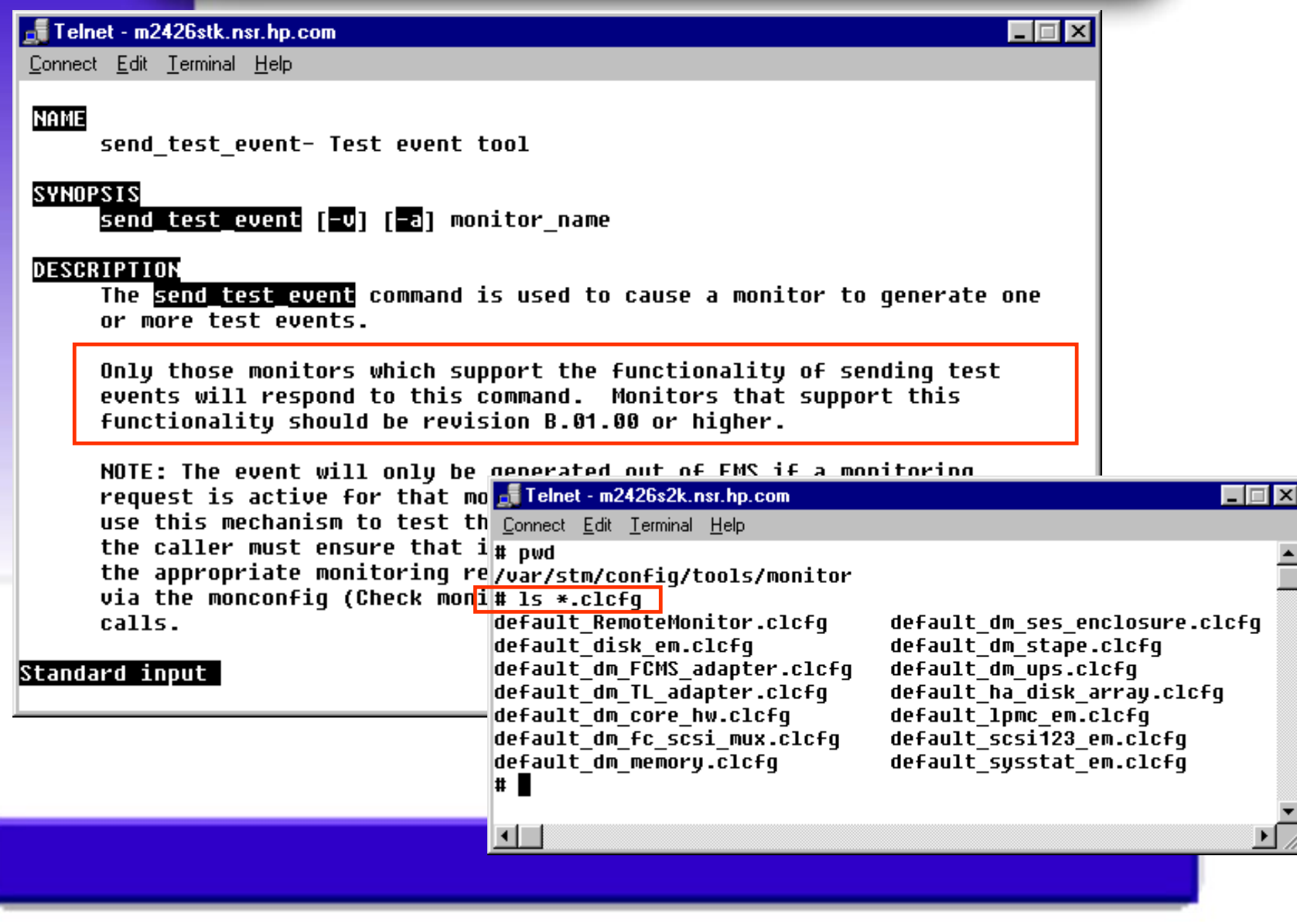

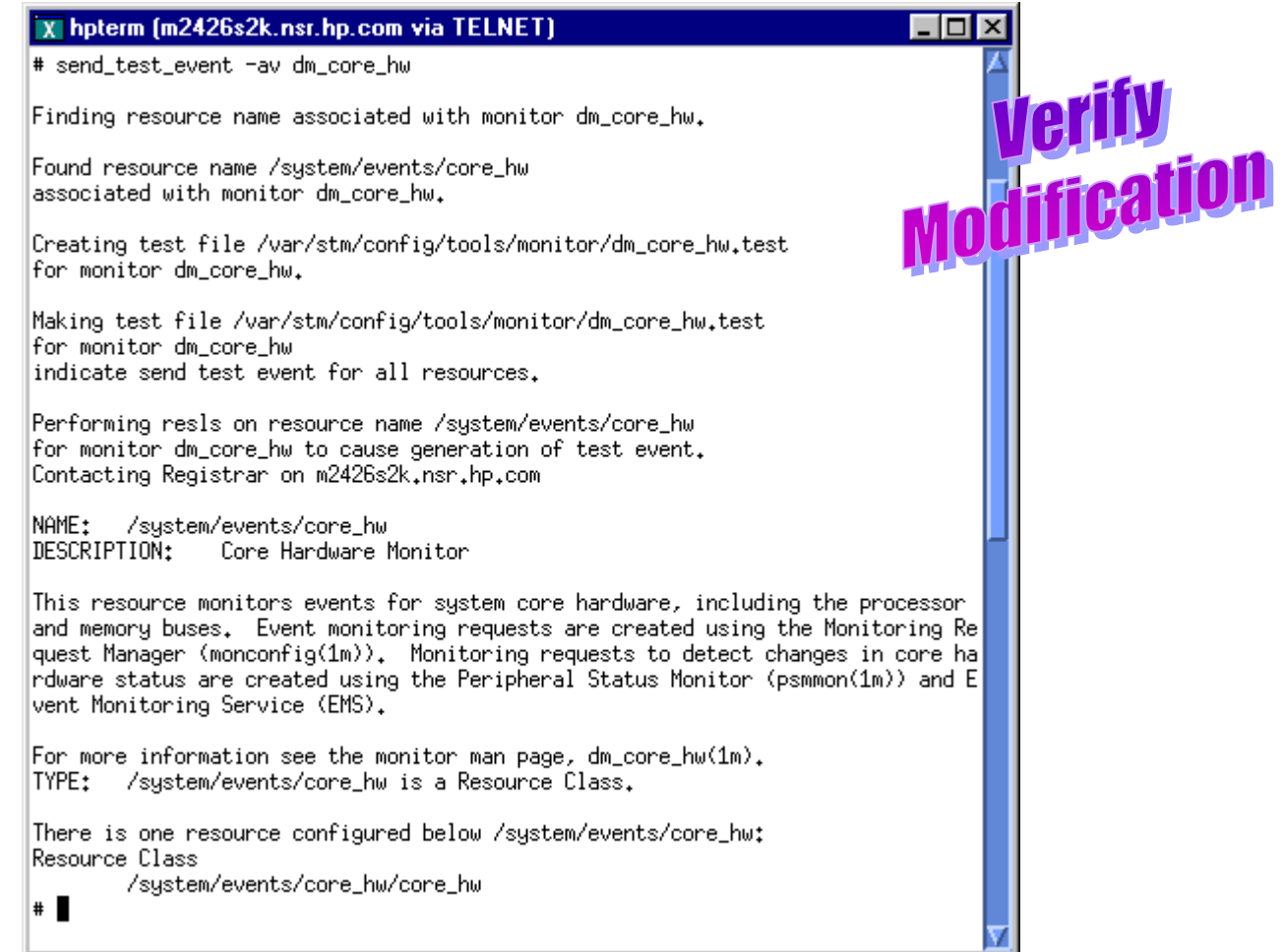

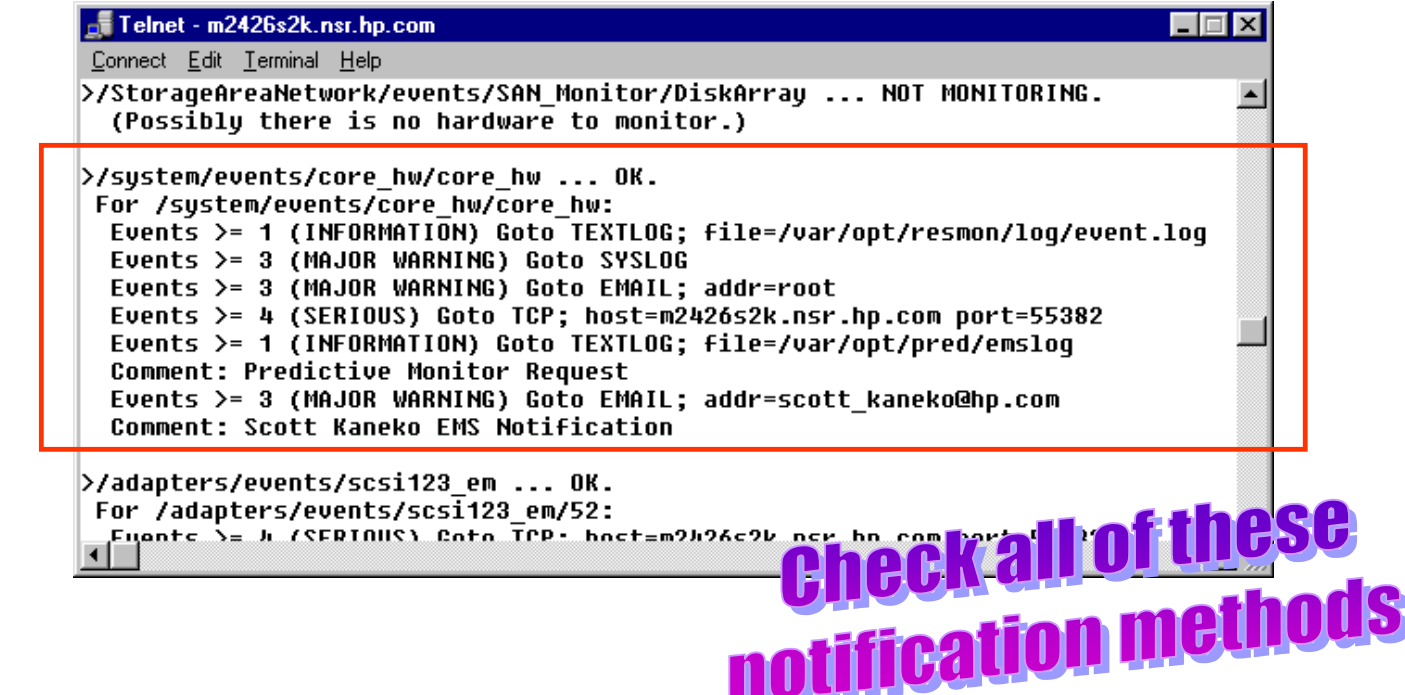

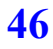

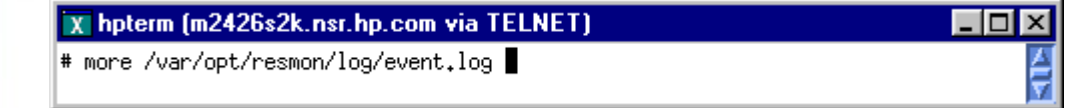

#### X hpterm (m2426s2k.nsr.hp.com via TELNET)  $\overline{\Box}$ o $\overline{\boxtimes}$ X hpterm (m2426s2k.nsr.hp.com via TELNET) >------------ Event Monitoring Service Event Notification ------------< None Additional System Data: Notification Time: Tue Mar 5 10:56:34 2002 m2426s2k.nsr.hp.com sent Event Monitor notification information: /system/events/core\_hw/core\_hw is >= 1. Its current value is INFORMATION(1). Event data from monitor: Event Time..........: Tue Mar 5 10:56:34 2002 Severity............: INFORMATION  $\parallel$  #  $\parallel$ Monitor............: dm\_core\_hw Event #.............: 103 System.............: m2426s2k.nsr.hp.com Summary: Test event Description of Error: This is a test message from the monitor to test the communication path from the monitor to the notification mechanism. Probable Cause / Recommended Action: No action required.

Additional Event Data: System IP Address...: 15,17,39,116 Event Id...........: 0x3c8514e200000000 Monitor Version.....: B.01.00 Event Class.........: System Client Configuration File............: /var/stm/config/tools/monitor/default\_dm\_core\_hw.clcfg Client Configuration File Version...: A.01.00 Qualification criteria met. Number of events..: 1 event.log (64%)

 $\Box$ olx Associated OS error log entry id(s): System Model Number..............: 9000/887 0S Version......................... B.11.00 STM Version....................... A.29.00 EMS Version......................... A.03.20 Latest information on this event: http://docs.hp.com/hpux/content/hardware/ems/dm\_core\_hw.htm#103 V-V-V-V-V-V-V-V-V-V-V-V-V DETAILS v-v-v-v-v-v-v-v-v-v-v-v-v-v-v

|>-\_------- End Event Monitoring Service Event Notification ----------<

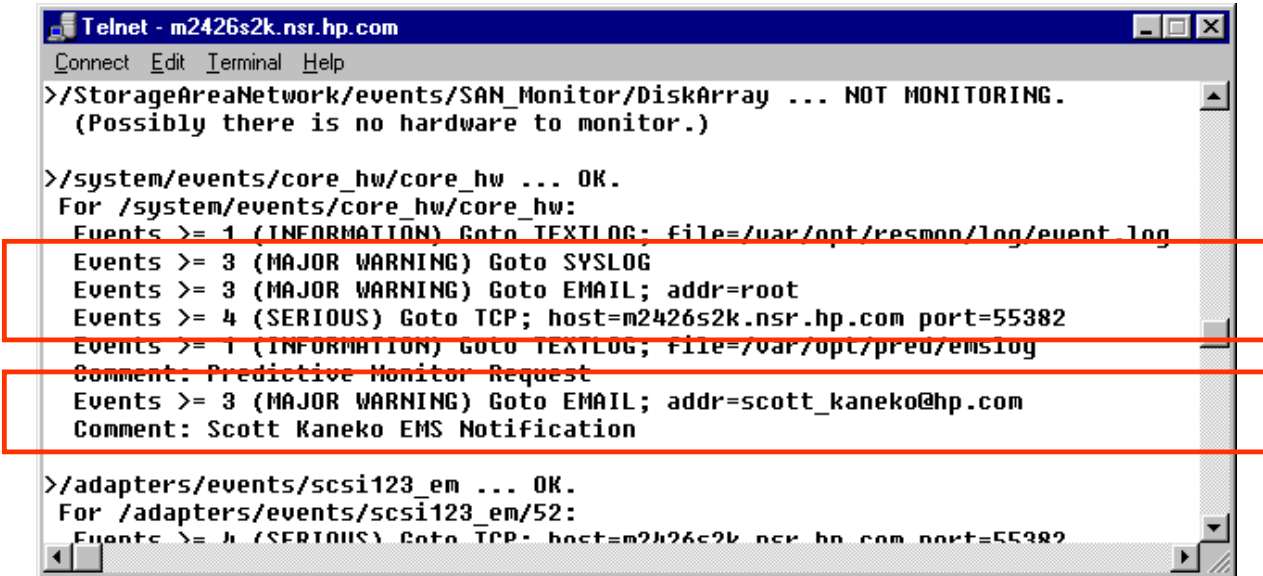

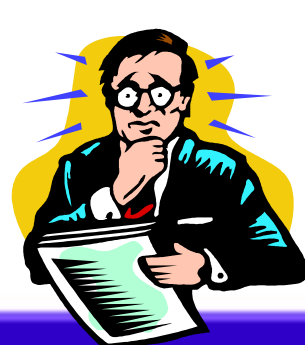

Only notifications of serverity one were successful **e were supposed** 

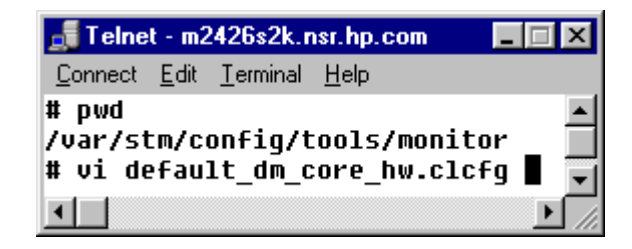

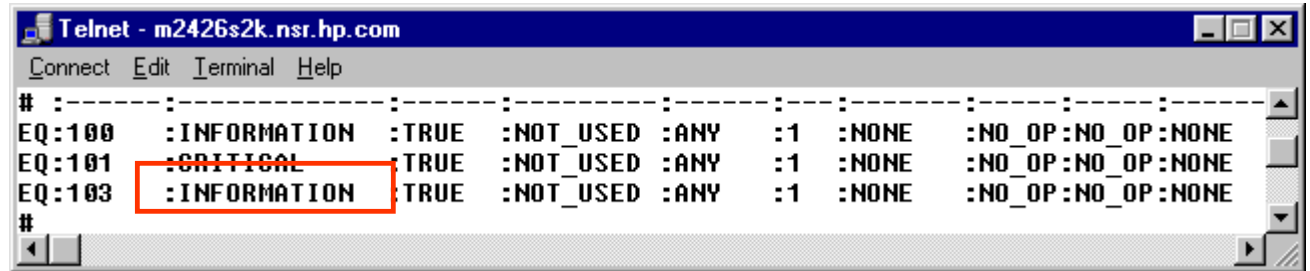

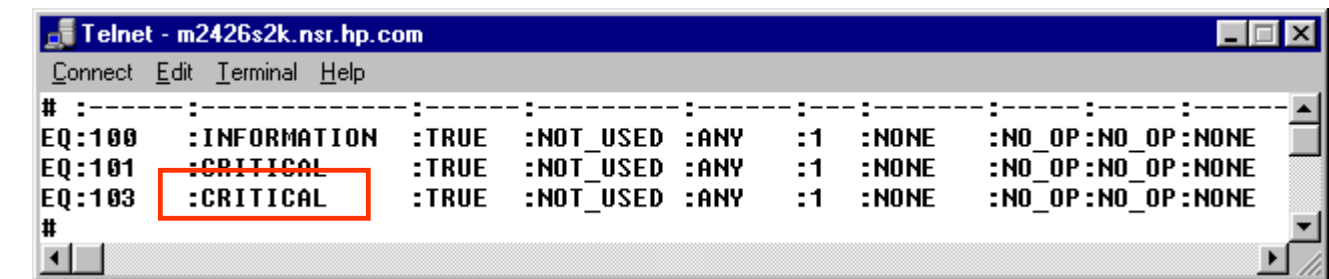

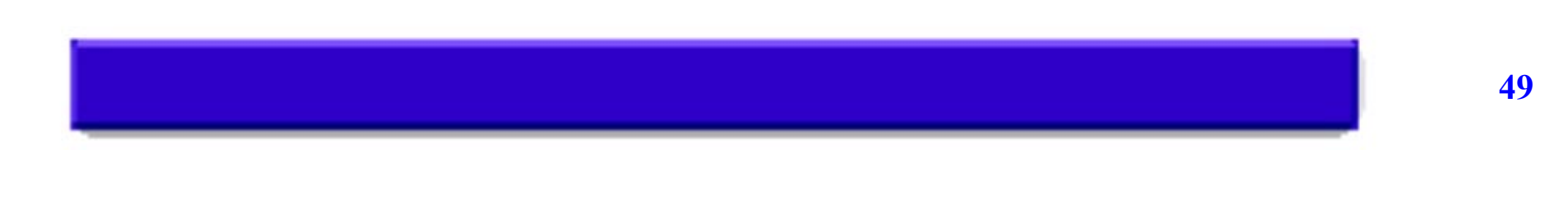

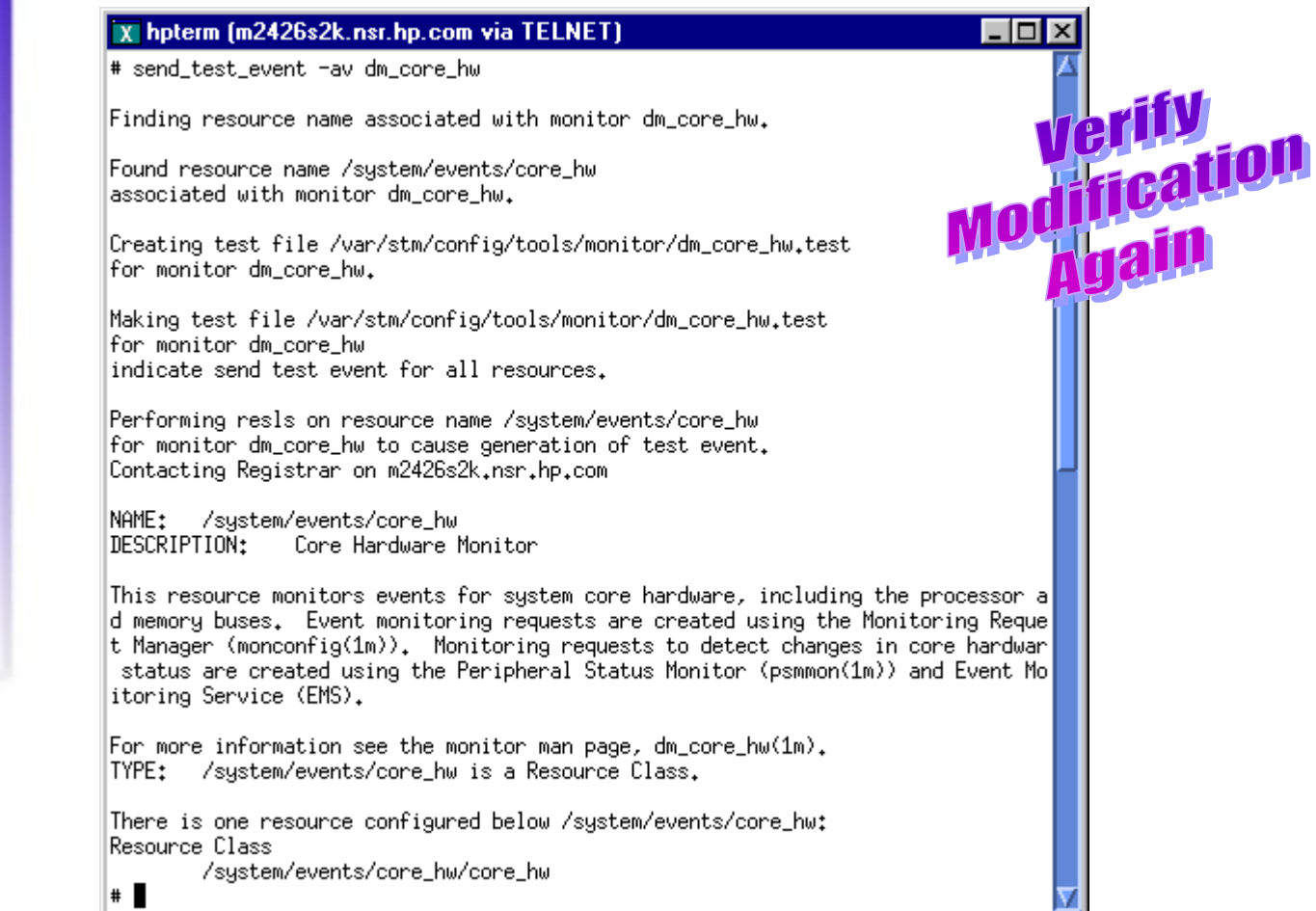

#### X hpterm (m2426s2k.nsr.hp.com via TELNET)

m2426s2k.nsr.hp.com sent Event Monitor notification information:

/system/events/core\_hw/core\_hw is >= 3. Its current value is CRITICAL(5).

Event data from monitor:

Event Time..........: Tue Mar 5 11:24:27 2002 Severity............: CRITICAL Monitor............: dm\_core\_hw Event #.............: 103 System..............: m2426s2k.nsr.hp.com

Summary: Test event

Description of Error:

This is a test message from the monitor to test the communication path from the monitor to the notification mechanism.

MORE (you've seen 38%):

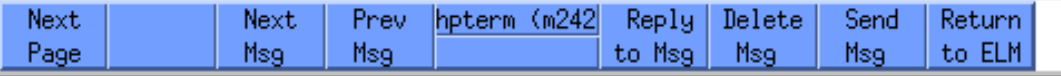

**Email To<br>Root Account<br>Was Successful** 

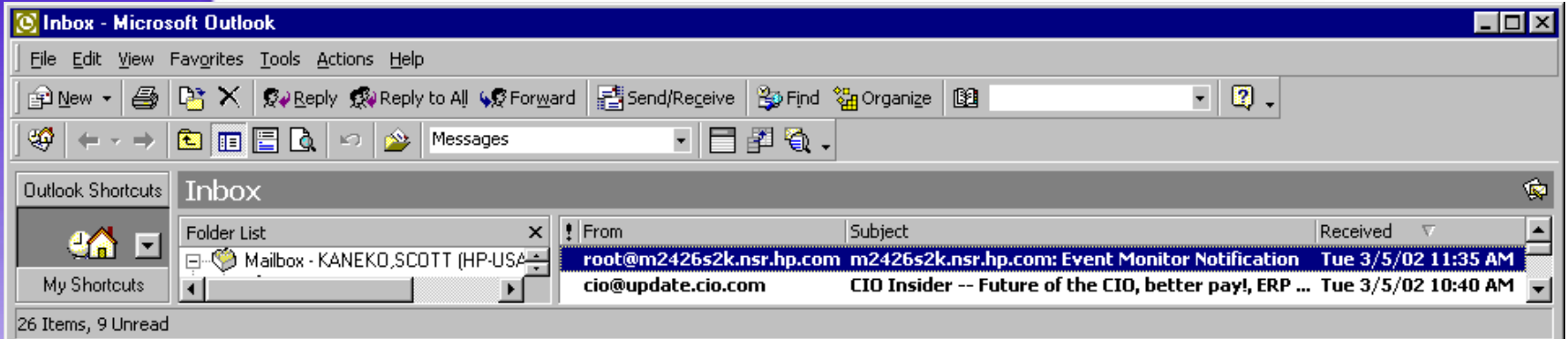

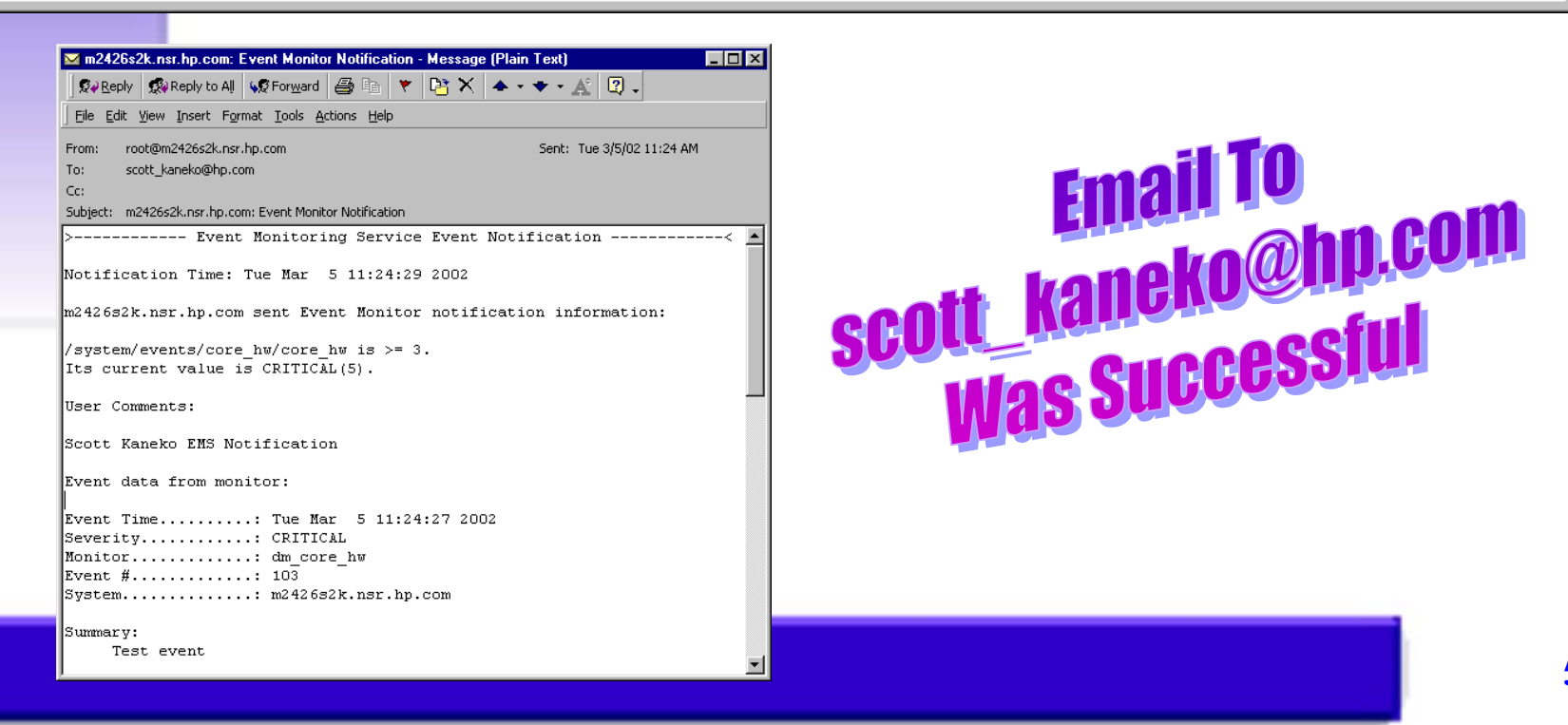

# **EMS Configuration Files**

- • **Global Specific file /var/stm/config/tools/monitor/Global.cfg**
- • **Monitor Specific files /var/stm/config/tools/monitor/monitor\_name.cfg**
	- • **Monitor Start Up Specific files /var/stm/config/tools/monitor/monitor\_name.sapcfg**

#### **EMS Configuration Files Upcoming Revision & Other Notes**

- **All values in the global.cfg and monitor\_ name.cfg files will be moving into the new configuration file: monitor\_name.clcfg**
- $\bullet$  **Changes to a monitor-specific configuration file are invoked at the next polling interval or when an event occurs, whichever comes first.**

### **EMS Configuration Files Operating Parameters: Polling Interval**

- •**Frequency to which monitor polls HW for status**
- $\bullet$  **Select a value which provides current device status without seriously impacting system performance**
- $\bullet$  **Default in Global.cfg : POLL\_INTERVAL 60 # in minutes (one hour)**
- $\bullet$ **Timed from when monitor was enabled**
- $\bullet$  **This is the only parameter that will not be overwritten by the .clcfg files**

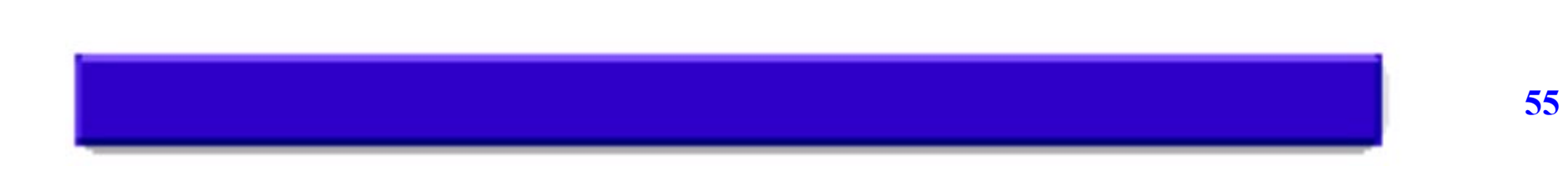

### **EMS Configuration Files Operating Parameters: Repeat Frequency**

- •**How often the same event should be reported**
- $\bullet$  **Prevents system from being overburdened with continuous streams of messages**
- $\bullet$  **Default in Global.cfg : REPEAT\_FREQUENCY 1440 # in minutes (one day)**
- $\bullet$  **This is overwritten by the suppression\_time parameter in the .clcfg files**

### **EMS Configuration Files Operating Parameters: Severity Actions**

- • **Determines whether events of a particular severity are reported or ignored**
- $\bullet$ **Defaults in Global.cfg:**

**SEVERITY\_ACTION CRITICAL NOTIFY SEVERITY\_ACTION SERIOUS NOTIFY SEVERITY\_ACTION MAJOR\_WARNING NOTIFY SEVERITY\_ACTION MINOR\_WARNING NOTIFY SEVERITY\_ACTION INFORMATION NOTIFY**

• **This is overwritten by the enable\_flag in the .clcfg files**

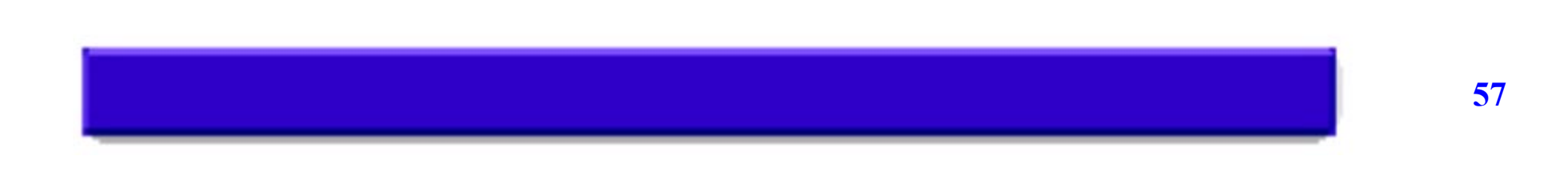

**EMS Configuration Files Operating Parameters: Events**

- •**Identifies events handled by the monitor**
- •**Defines severity level**
- •**Action monitor will take when event occurs**
- $\bullet$  **Format: config--verb event no. severity action DEFINE\_EVENT 10001 CRITICAL DEFAULT**
- **This is overwritten by the severity and enable\_flag fields in the .clcfg files**

**EMS Startup Configuration File Operating Parameters: Events**

- •**Used To Customize Monitor Requests**
- $\bullet$  **Hardware Monitoring Request Manager (monconfig) modifies the contents of the .sapcfg file**
- $\bullet$  **Startup process is managed by the startup client: startcfg\_client**